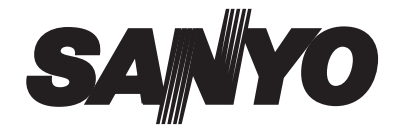

### **MANUALE DEL L'UTENTE VPC-S750**

### **Fotocamera digitale**

#### **7 Megapixel**

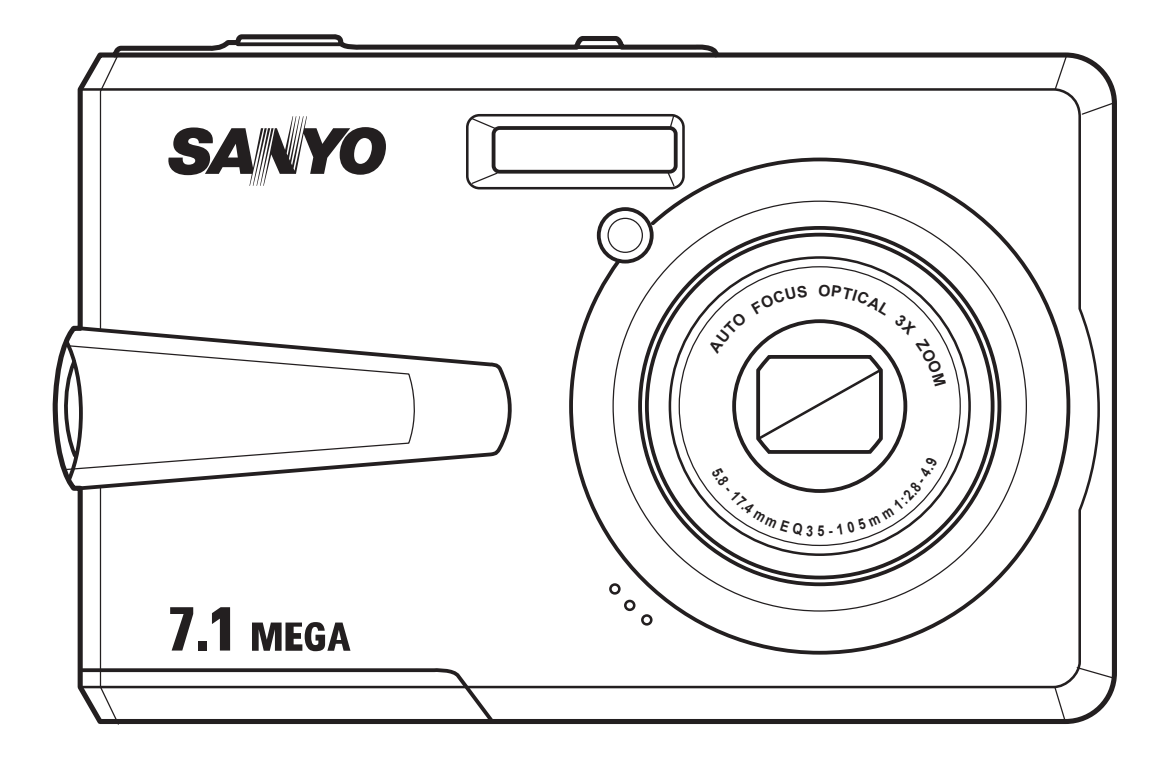

# <span id="page-2-0"></span>Prefazione

# <span id="page-2-1"></span>Informazioni sul manuale

Lo scopo di questo manuale è quello di assistere nell'uso della nuova fotocamera digitale. Tutte le informazioni presentate sono le più accurate possibili, però sono soggette a modifica senza preavviso.

#### <span id="page-2-2"></span>Diritti d'autore

Questo manuale contiene informazioni di proprietà intellettuale protette dalle leggi sui diritti d'autore. Tutti i diritti sono riservati. Nessuna parte di questo manuale può essere riprodotta tramite qualsiasi mezzo meccanico, elettronico, o altri mezzi, in qualsiasi forma senza previa autorizzazione del produttore.

© Copyright 2007

#### <span id="page-2-3"></span>Conformità FCC (Federal Communications Commission)

Questa attrezzatura è stata collaudata e trovata conforme ai limiti di un apparecchio digitale di Classe B, in conformità alla parte 15 delle Normative FCC. Questi limiti sono designati a fornire una protezione ragionevole da interferenze dannose in una installazione residenziale. Questa attrezzatura genera, utilizza e può irradiare energia di frequenza radio e, se non è installata ed utilizzata in accordo alle istruzioni, può causare interferenze dannose alle comunicazioni radio. Non c'è tuttavia garanzia che non si verifichino interferenze in installazioni particolari. Se questa attrezzatura provoca interferenze dannose alla ricezione radiofonica o televisiva, che possono essere determinate accendendo o spegnendo l'attrezzatura, l'utente è incoraggiato a cercare di correggere l'interferenza prendendo una o più delle seguenti misure:

- Riorientare o riposizionare l'antenna di ricezione.
- Aumentare la distanza tra l'attrezzatura ed il ricevitore.
- Collegare l'attrezzatura ad una presa di corrente che sia su un circuito diverso da quello a cui è collegato il ricevitore.
- Consultare il rivenditore o un tecnico specializzato radio / TV per aiuto.

**Avviso: è necessario utilizzare un cavo d'alimentazione schermato per essere conformi ai requisiti FCC sui limiti delle emissioni e per prevenire interferenze alla ricezione radio e televisiva. Utilizzare esclusivamente cavi schermati per collegare dispositivi I/O a questa attrezzatura. Cambiamenti o modifiche non espressamente approvati dal produttore possono annullare la garanzia ed il contratto d'assistenza.**

#### <span id="page-2-4"></span>Dichiarazione di conformità

Questo prodotto è conforme alla Parte 15 delle Norme FCC. Il funzionamento è soggetto alle seguenti condizioni:

- Questo dispositivo non può provocare interferenze dannose.
- Questo dispositivo deve accettare tutte le interferenze ricevute, incluse le interferenze che possono provocare operazioni indesiderate.

**Informazioni sul manuale**

#### **ii Prefazione**

#### <span id="page-3-0"></span>Riconoscimento dei marchi di fabbrica

Windows 98/2000/ME/XP sono marchi registrati della Microsoft Corporation registrati negli Stati Uniti e/o in altri paesi. Windows è una abbreviazione che si riferisce al sistema operativo Microsoft Windows. Adobe è un marchio della Adobe Corporation. ArcSoft è il marchio della ArcSoft System, Inc. Altre aziende o nomi di prodotti sono marchi, oppure marchi registrati, delle loro rispettive aziende.

# <span id="page-3-1"></span>Sicurezza e precauzioni

#### <span id="page-3-2"></span>Informazioni sulla videocamera

- Non smontare o cercare di riparare da sé la fotocamera.
- Non esporre la fotocamera ad umidità o temperature estreme.
- Lasciare riscaldare la fotocamera quando ci si sposta da un ambiente freddo ad uno caldo.
- Non toccare le lenti della fotocamera.
- Non esporre le lenti alla luce diretta del sole per periodi prolungati.
- Non usare sostanze chimiche abrasive, solventi o detergenti forti per pulire il prodotto. Pulire il prodotto con un panno morbido leggermente inumidito.

#### <span id="page-3-3"></span>Informazioni sulle batterie

- Spegnere la fotocamera prima di inserire o rimuovere le batterie.
- Usare solo il tipo di batterie. L'uso di altri tipi di batterie o caricatori può danneggiare l'attrezzatura ed annullare la garanzia.
- La scorretta installazione delle batterie può provocare danni al prodotto e provocare possibili incendi.
- Scaricare tutte le immagini e rimuovere le batterie dalla fotocamera quando non è usata per periodi prolungati.

# aliano

# Istruzioni per la sicurezza

Leggere e capire tutti gli **Avvisi** e le **Avvertenze** prima di usare questo prodotto.

#### AVVISO

#### **Non smontare, eseguire modifiche o riparare la fotocamera.**

Diversamente si possono provocare incendi o subire scosse elettriche. Rivolgersi al negozio dove è stato seguito l'acquisto per eseguire ispezioni delle parti interne o riparazioni.

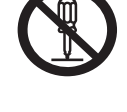

#### **Non utilizzare la fotocamera vicino all'acqua.** Diversamente si possono provocare incendi o subire scosse elettriche. Prestare particolare attenzione quando piove, nevica, quando ci si trova in spiaggia oppure vicino al bagnasciuga. **Non collocare la fotocamera su superfici inclinate o instabili.** Diversamente la fotocamera può cadere o capovolgersi, provocando lesioni.

**Tenere la batteria lontana dalla portata dei bambini.** Se ingoiata, la batteria può provocare avvelenamento. Se la batteria è ingoiata accidentalmente, consultare immediatamente un medico.

**Non usare la fotocamera mentre si cammina, o mentre si è alla guida di un veicolo qualsiasi.**

Diversamente si potrebbe cadere oppure si possono provocare incidenti stradali.

#### **iv Prefazione**

#### ATTENZIONE

#### **Inserire la batteria prestando molta attenzione alla polarità (+ o –) dei terminali.**

Inserendo le batterie con la polarità invertita, si possono provocare incendi e lesioni, oppure danni alle aree circostanti in seguito allo scoppio della batteria o alla perdita di elettroliti.

#### **Non attivare il flash vicino agli occhi**

Diversamente si possono provocale lesioni alla vista.

#### **Non far subire impatti al display LCD.**

Diversamente si può rompere il vetro dello schermo e provocare la fuoriuscita del liquido interno. Se il fluido interno entra in contatto con gli occhi, con la pelle o con gli abiti, sciacquare immediatamente con abbondante acqua.

Se il fluido interno è penetrato negli occhi, consultare un medico per ricevere l'assistenza adeguata.

**La fotocamera è uno strumento di precisione. Non farla cadere, colpirla o usare forza eccessiva quando è maneggiata.** Diversamente si possono provocale danni alla fotocamera.

**Non usare la fotocamera in luoghi umidi, fumosi o polverosi.** Diversamente si possono provocare incendi o subire scosse elettriche.

**Non rimuovere la batteria subito dopo avere usato la macchina a lungo.**

La batteria può riscaldarsi durante l'uso. Toccando la batteria calda si possono subire lesioni.

**Non incartare la fotocamera né collocarla in mezzo a panni o coperte.** Diversamente si provoca il surriscaldamento con conseguente deformazione delle coperture ed incendio. Usare la fotocamera in luoghi ben ventilati .

**Non lasciare la fotocamera in lunghi dove la temperatura può salire in modo significativo, come all'interno di un'automobile.**

Diversamente si avranno effetti negativo sulle coperture e le parti interne, che possono provocare incendi.

**Prima di spostare la fotocamera, scollegare tutti i cavi.** Diversamente si possono danneggiare i cavi e provocare incendi e scosse elettriche.

#### **Avviso:**

PER PREVENIRE IL RISCHIO D'INCENDI E DI SCOSSE ELETTRICHE NON ESPORRE QUESTA ATTREZZATURA A PIOGGIA O UMIDITÀ.

#### PER GLI UTENTI AMERICANI

Il seguente avviso è accluso in accordo alle leggi dello Stato della California (USA): AVVISO:

#### **Prefazione v**

Questo prodotto contiene sostanze chimiche, includendo il Piombo, conosciuto nello Stato della California per provocare tumori, anomalie del feto ed altri danni al sistema riproduttivo. **Lavarsi le mani dopo l'uso.**

- Questa attrezzatura è stata collaudata e trovata conforme ai limiti di un apparecchio digitale di Classe B, in conformità alla parte 15 delle Normative FCC. Questi limiti sono designati a fornire una protezione ragionevole da interferenze dannose in una installazione residenziale. Questa attrezzatura genera, utilizza e può irradiare energia di frequenza radio e, se non è installata ed utilizzata in accordo alle istruzioni, può causare interferenze dannose alle comunicazioni radio. Non c'è tuttavia garanzia che non si verifichino interferenze in installazioni particolari. Se questa attrezzatura provoca interferenze dannose alla ricezione radiofonica o televisiva, che possono essere determinate accendendo o spegnendo l'attrezzatura, l'utente è incoraggiato a cercare di correggere l'interferenza prendendo una o più delle seguenti misure:
	- \* Riorientare o riposizionare l'antenna di ricezione.
	- \* Aumentare la distanza tra l'attrezzatura ed il ricevitore.
	- \* Collegare l'attrezzatura ad una presa di corrente che sia su un circuito diverso da quello a cui è collegata l'antenna.
	- \* Consultare il rivenditore o un tecnico specializzato radio / TV per aiuto.
- Cambiamenti o modifiche non espressamente approvate dalla parte responsabile alla conformità, possono annullare l'autorità all'uso da parte dell'utente di questa attrezzatura.

#### PER GLI UTENTI CANADESI

Questo apparato digitale di Classe B è conforme alle norme Canadesi ICES-003.

#### PER GLI UTENTI DELL'UNIONE EUROPEA

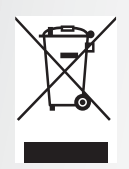

#### Nota:

Questo simbolo indica il sistema di riciclaggio applicato nell'Unione Europea e non si applica agli paesi del mondo.

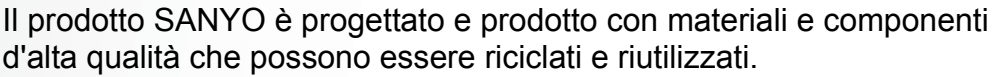

Questo simbolo significa che le attrezzature elettriche ed elettroniche, al termine della loro durata utile, devono essere smaltite separatamente dai rifiuti urbani.

Smaltire questa attrezzatura presso il centro di ritiro/riciclaggio locale. Nell'Unione Europea ed in altri Paesi europei ci sono sistemi di raccolta differenziata delle attrezzature elettriche ed elettroniche usate.

Aiutaci a conservare e proteggere l'ambiente in cui tutti viviamo!

#### **vi Prefazione**

#### Simboli usati in questo manuale

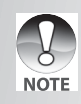

Punti che danno istruzioni dettagliate o punti speciali a cui bisogna prestare attenzione.

Alcune risposte ai problemi di funzionamento della fotocamera si possono trovare nella sezione "Risoluzione dei problemi".

#### Informazioni FCC

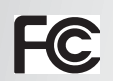

Controllata e trovato conforme agli standard FCC PER USO DOMESTICO O DI UFFICIO

#### Dichiarazione di conformità

Numero del modello: VPC-S750 Nome commerciale: SANYO Parte responsabile: SANYO FISHER COMPANY Indirizzo: 21605 Plummer Street

Chatsworth, California 91311

Numero di telefono: (818) 998-7322

Questo prodotto è conforme alla Parte 15 delle Norme FCC. Il funzionamento è soggetto alle seguenti due condizioni:

- (1) Questo dispositivo non può provocare interferenze dannose, e
- (2) Questo dispositivo deve accettare tutte le interferenze ricevute, incluse le interferenze che possono provocare operazioni indesiderate.

#### Informativa Canadese ICES-003

Questo apparato digitale di Classe B è conforme alle norme Canadesi ICES-003.

#### INFORMAZIONI SUI MARCHI

- Microsoft<sup>®</sup> e Windows<sup>®</sup> sono marchi registrati della Microsoft Corporation negli Stati Uniti.
- Pentium<sup>®</sup> è un marchio registrato della Intel Corporation.
- Macintosh<sup>®</sup> è un marchio registrato della Apple Computer, Inc.
- SD™ è un marchio.
- SDHC™ è un marchio.

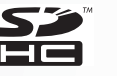

• Tutti gli altri nomi e prodotti possono essere marchi o marchi registrati di proprietà dei rispettivi proprietari.

#### Leggere prima dell'uso

#### **Avviso:**

- Il design e le specifiche sono soggette a cambiamenti senza preavviso. Questo include specifiche principali del prodotto, software, software driver e manuale d'uso. Questo Manuale d'uso è una guida di riferimento generico del prodotto.
- Il prodotto e gli accessori in dotazione alla fotocamera possono essere diversi da quelli descritti in questo manuale. Questo è dovuto al fatto che i diversi distributori spesso richiedono specificatamente accessori leggermente diversi per soddisfare le richieste e le preferenze del mercato basate sull'età e l'appartenenza geografica dei clienti. I prodotti dei rivenditori variano molto spesso nel tipo di accessori, in particolare batterie, caricatori, adattatori CA, schede di memoria, cavi, custodie e lingue supportate. Occasionalmente i rivenditori specificano un particolare colore, aspetto e capacità della memoria interna. Mettersi in contatto con il rivenditore per informazioni precise sulla definizione del prodotto e degli accessori in dotazione.
- Le illustrazioni di questo manuale sono per scopo illustrativo e possono essere diverse dal design della fotocamera acquistata.
- Il produttore non si assume alcuna responsabilità per gli errori o le discrepanze di questo Manuale d'uso.

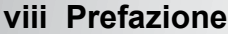

**Istruzioni per la sicurezza**

# dialiano

### **Contenuti**

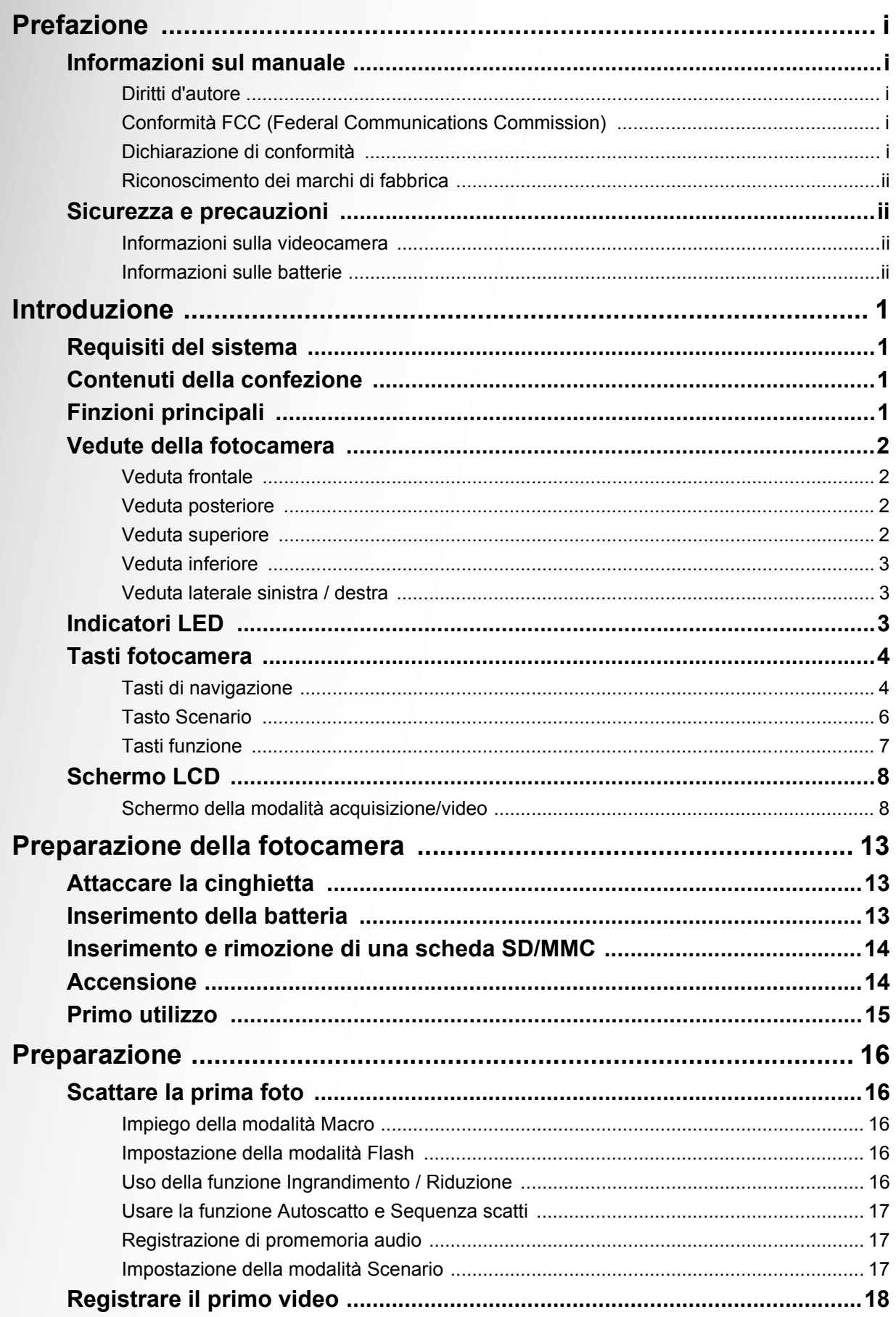

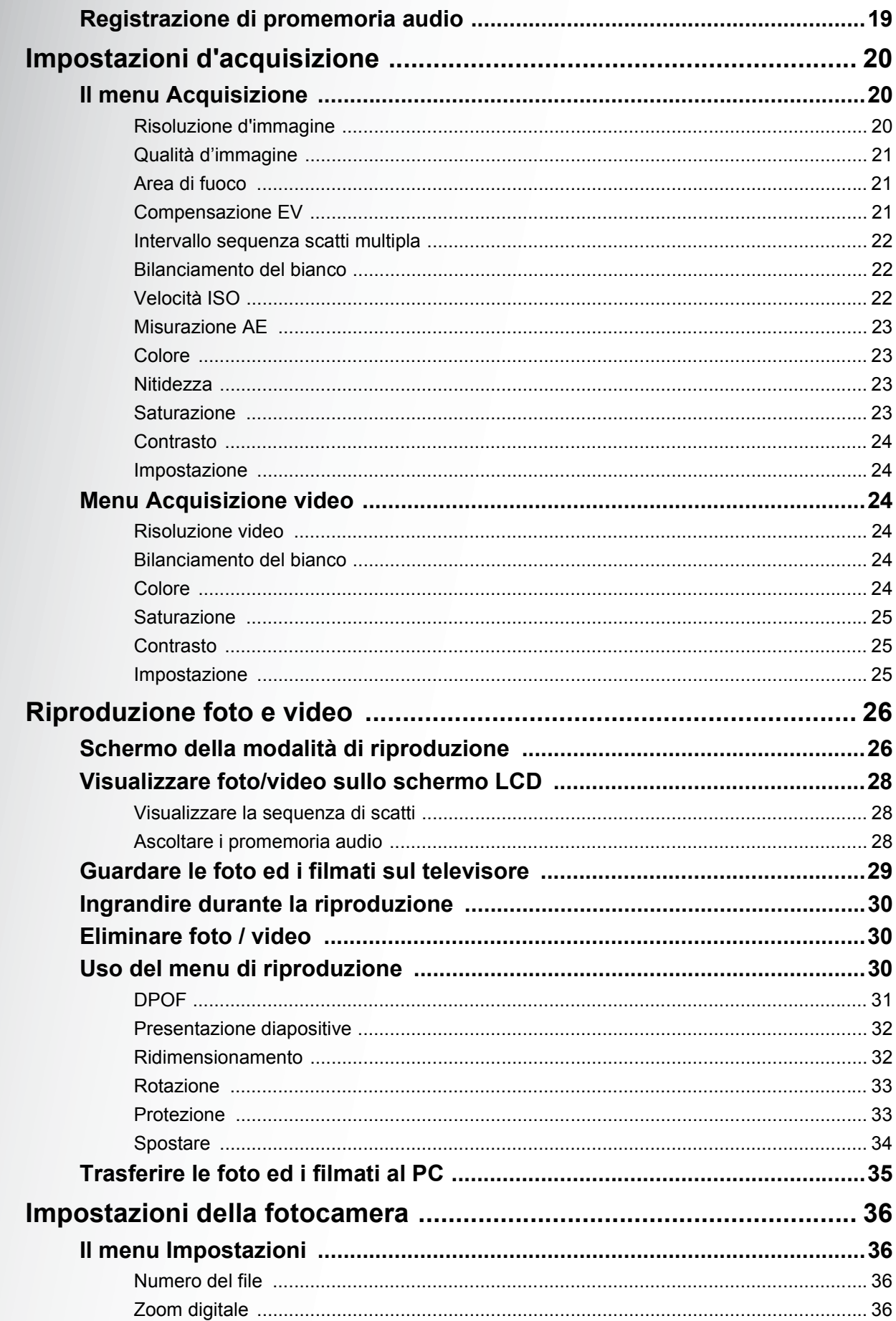

Italiano

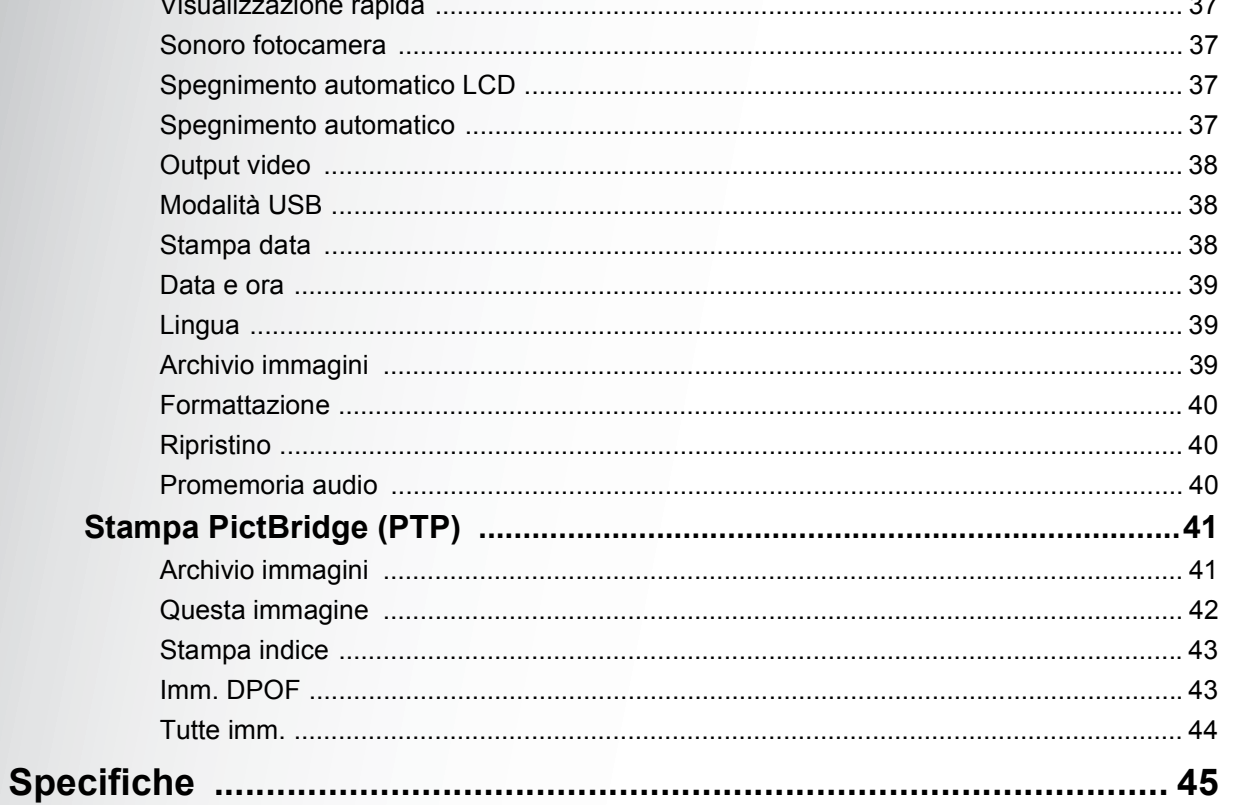

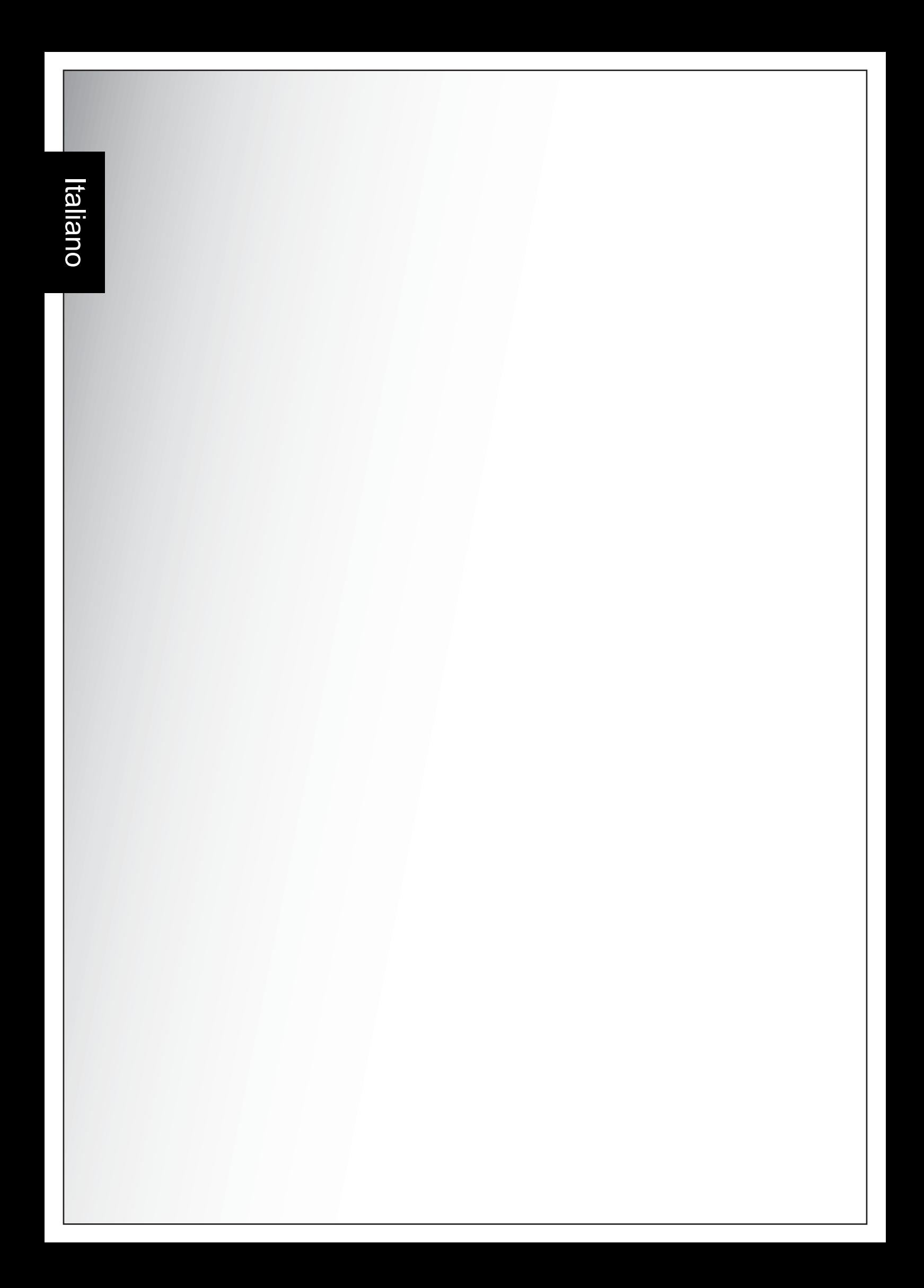

# <span id="page-14-0"></span>Introduzione

Congratulazioni per l'acquisto di questa nuova fotocamera digitale. Questo manuale fornisce istruzioni passo a passo per l'uso della fotocamera, ed è inteso solo come riferimento.

# <span id="page-14-1"></span>Requisiti del sistema

Per ottenere il massimo dalla fotocamera, il computer deve soddisfare i seguenti requisiti del sistema:

- Sistema operativo: Windows 98/98SE/2000/XP
- Memoria: 128 MB o più
- Spazio su HDD: 40 MB o più
- Porta USB

# <span id="page-14-2"></span>Contenuti della confezione

Controllare i contenuti della confezione della fotocamera. Deve contenere:

- Fotocamera digitale
- Cavo 3 in 1 USB/AV
- Cinghietta
- Due batteria AA
- Custodia fotocamera
- Guida rapida tutti paesi
- CD pacchetto (software applicativo,driver e Manuale d'uso per tutti i paesi)

# <span id="page-14-3"></span>Finzioni principali

- Risoluzione 7,1 Megapixel
- Zoom 15x (zoom ottico 3x e zoom digitale 5x)
- Sensore immagine CCD 1/2,5 pollici
- Monitor LCD TFT LPTS 2,4 pollici
- Memoria Flash interna da 16 MB, scheda esterna SD/MMC optional
- Design elegante e compatto
- Interfaccia tasti facile da usare
- Compatibilità PictBridge
- Funzione di presentazione per rivedere immagini e filmati
- Output A/V per vedere immagini e filmati sul televisore
- Porta USB per trasferire foto e filmati al PC

# <span id="page-15-0"></span>Vedute della fotocamera

#### <span id="page-15-1"></span>Veduta frontale

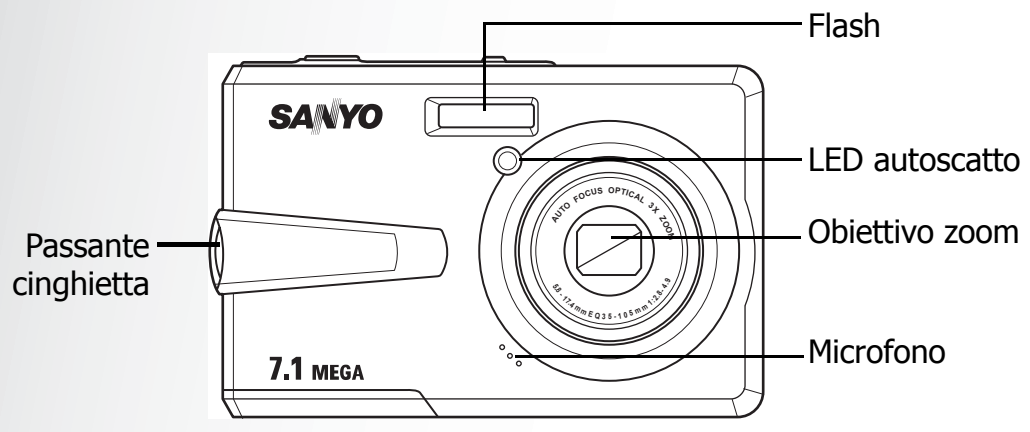

#### <span id="page-15-2"></span>Veduta posteriore

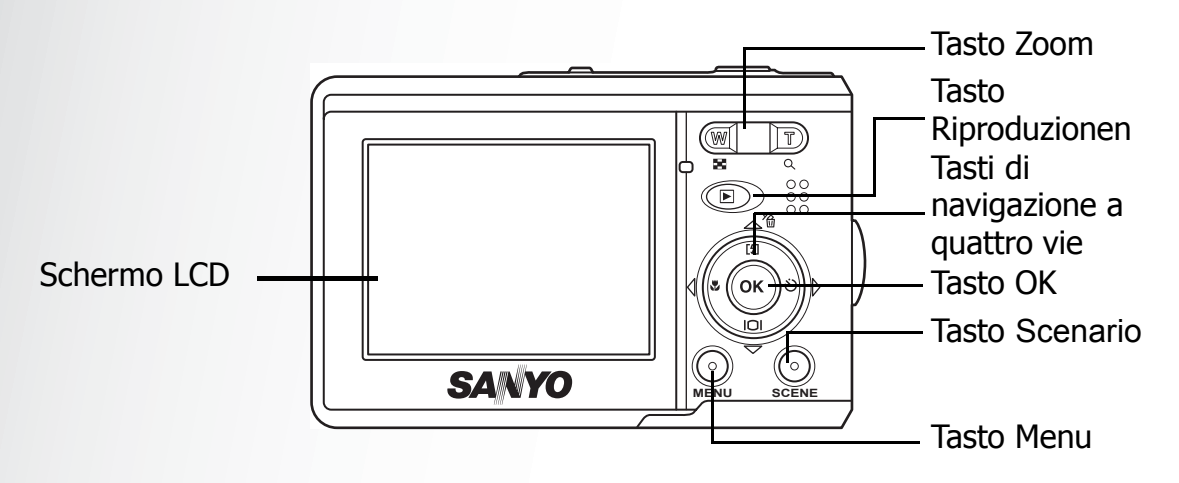

#### <span id="page-15-3"></span>Veduta superiore

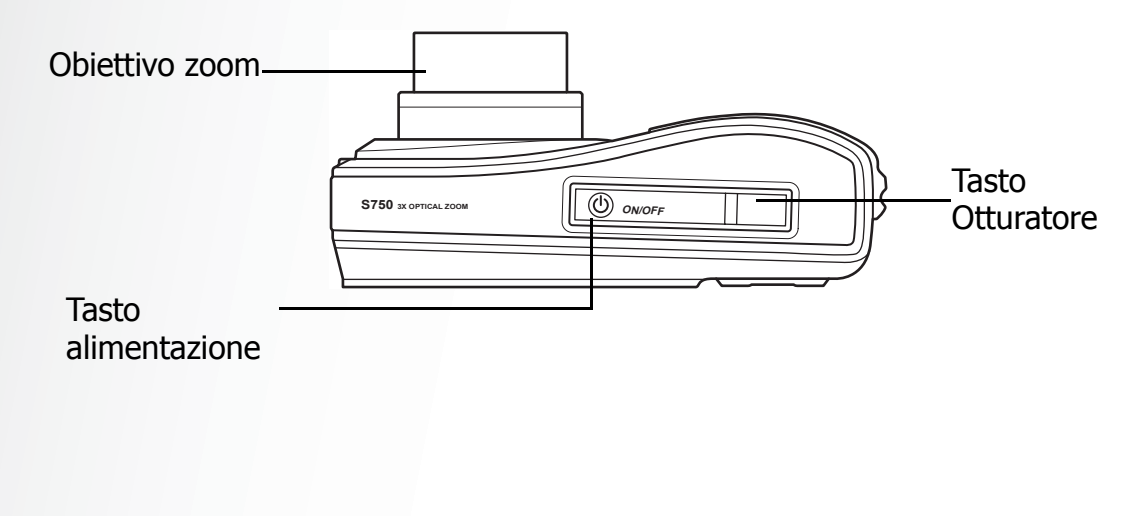

Italiano

**Vedute della fotocamera**

<span id="page-16-0"></span>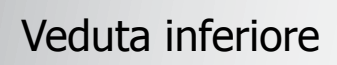

Aggancio treppiedet

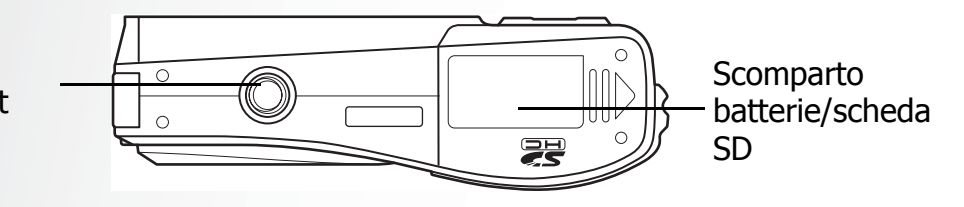

<span id="page-16-1"></span>Veduta laterale sinistra / destra

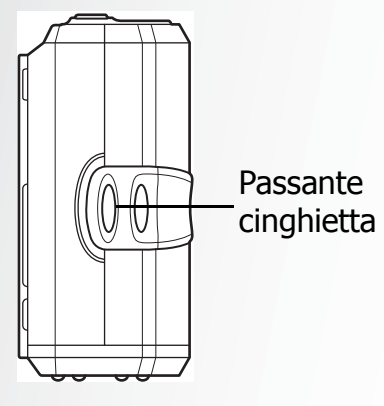

Altoparlante ه ه ه  $\frac{1}{\sqrt{20}}$ Porta USB/AV

# <span id="page-16-2"></span>Indicatori LED

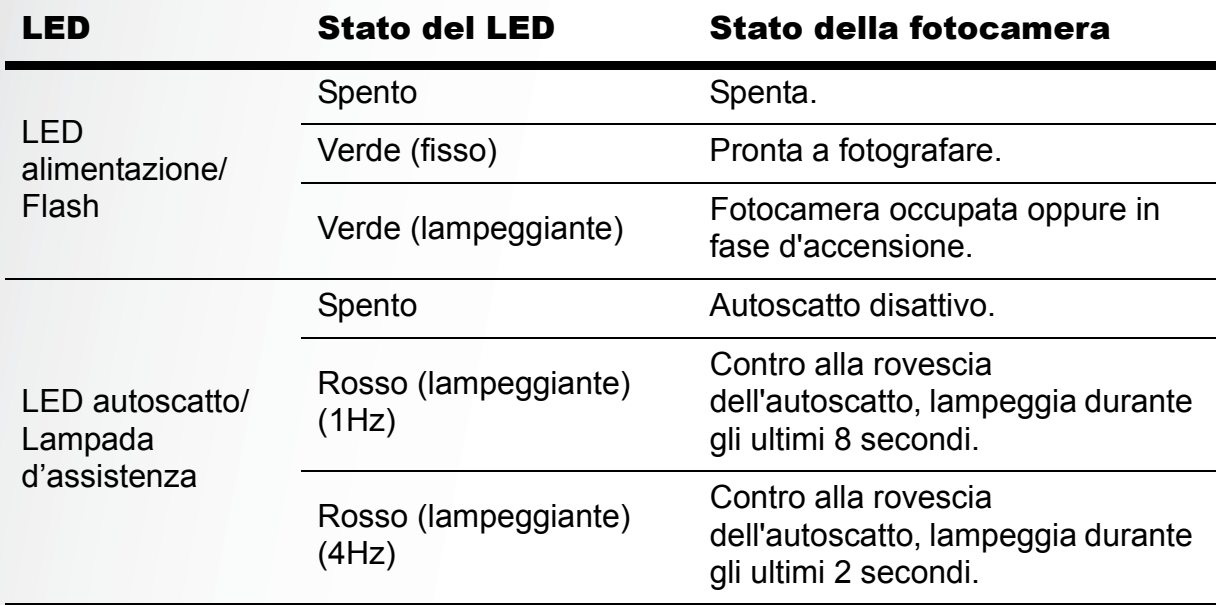

# <span id="page-17-0"></span>Tasti fotocamera

#### <span id="page-17-1"></span>Tasti di navigazione

I quattro tasti di navigazione ed il tasto **OK** consentono di accedere alle varie opzioni disponibili del menu OSD (On Screen Display). Si può configurare una vasta gamma d'impostazioni per assicurare i massimi risultati delle foto e dei video.

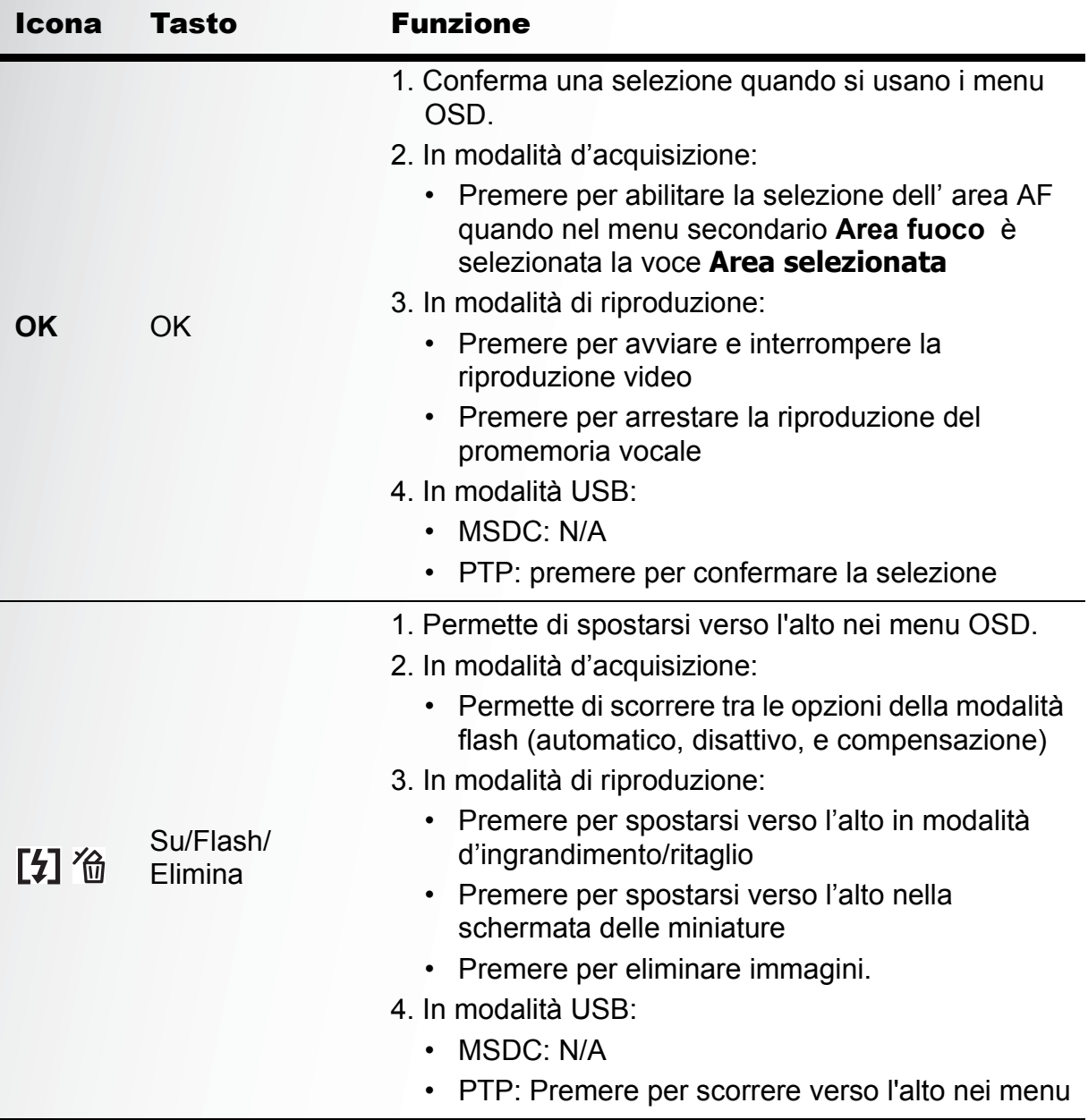

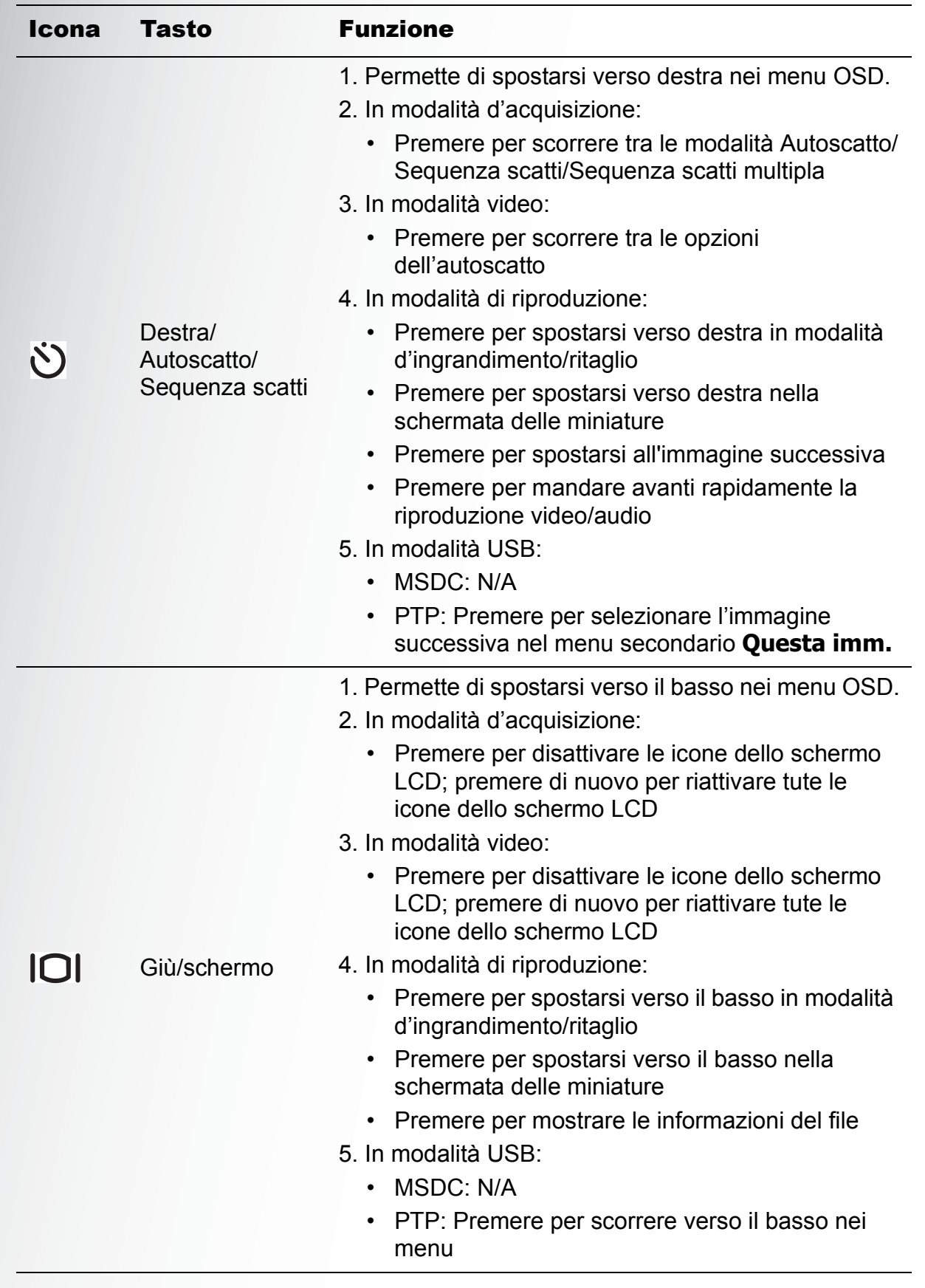

Italiano

**Tasti fotocamera**

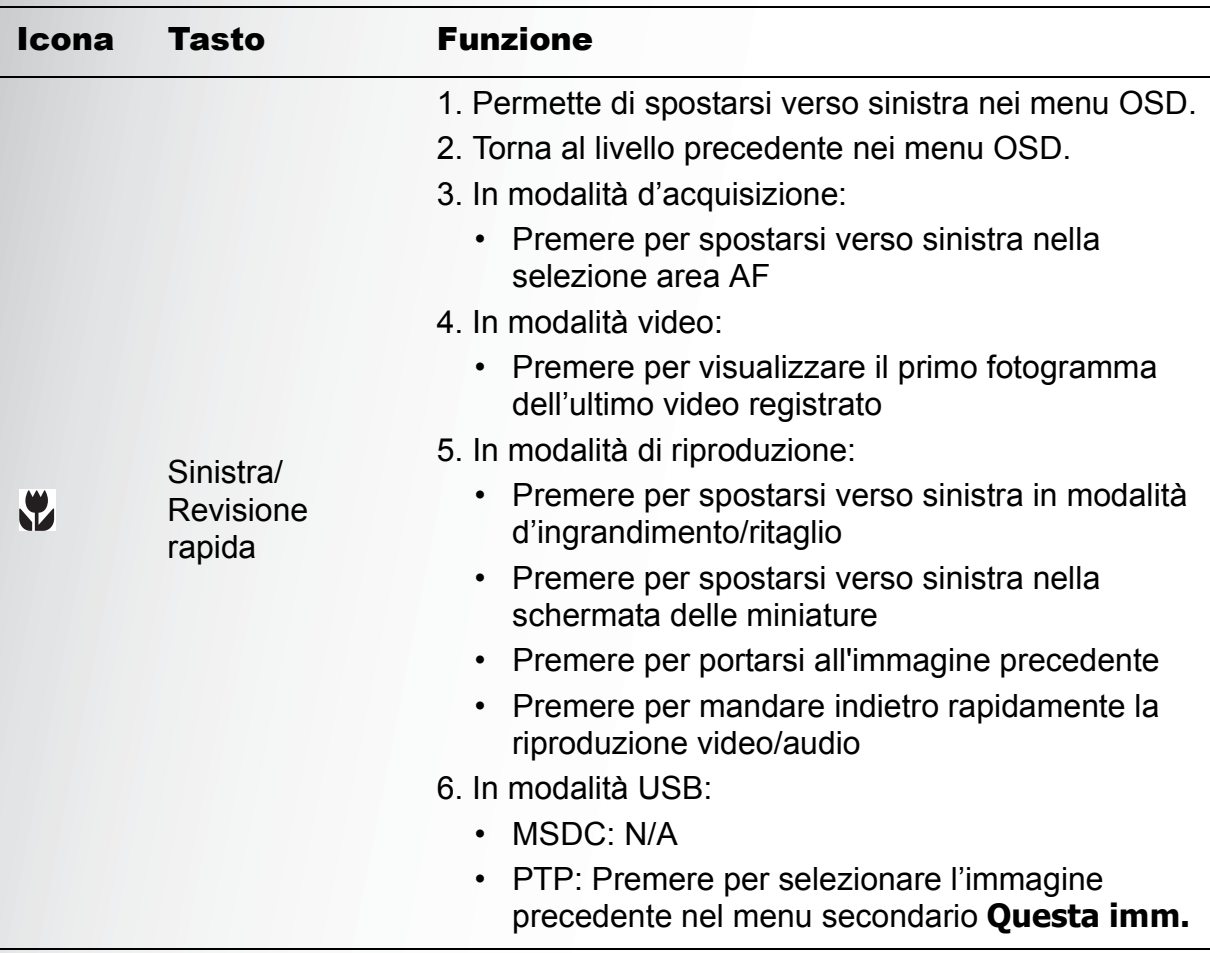

#### <span id="page-19-0"></span>Tasto Scenario

La fotocamera è dotata di un tasto **Scenario** che conduce al **menu Scenario**, da cui è possibile scorrere varie modalità e scegliere diverse opzioni relative allo scenario. Usare i tasti di navigazione **Su/Giù** per scorrere e usare il tasto **OK** per selezionare. Usare il tasto **Scenario** per:

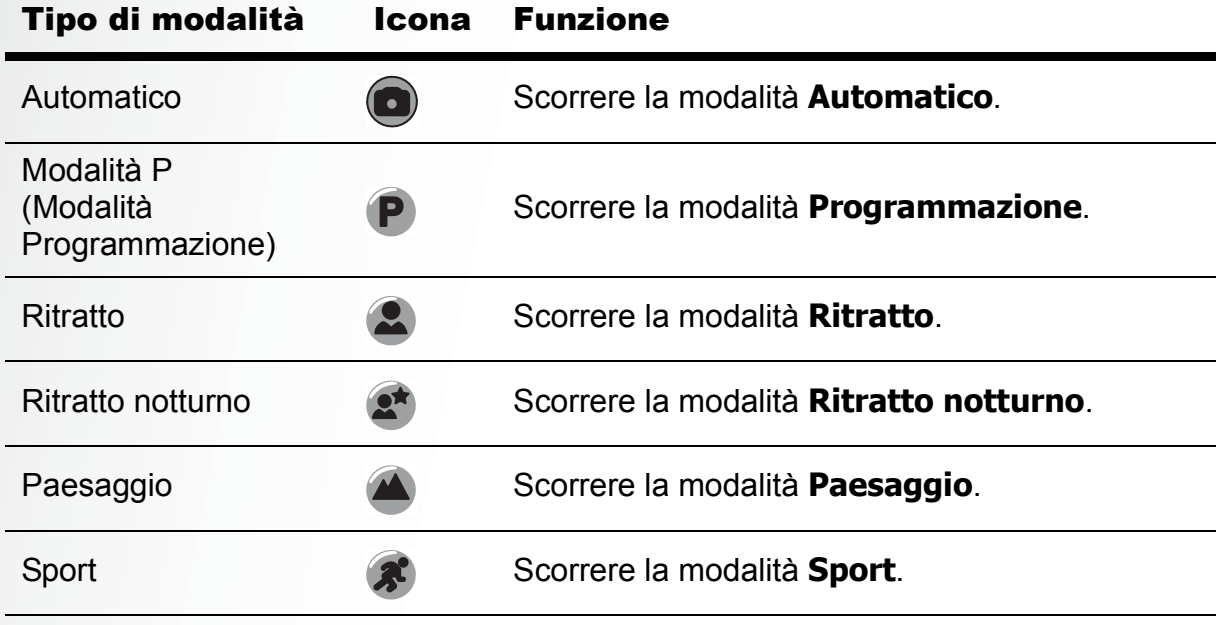

**Tasti fotocamera**

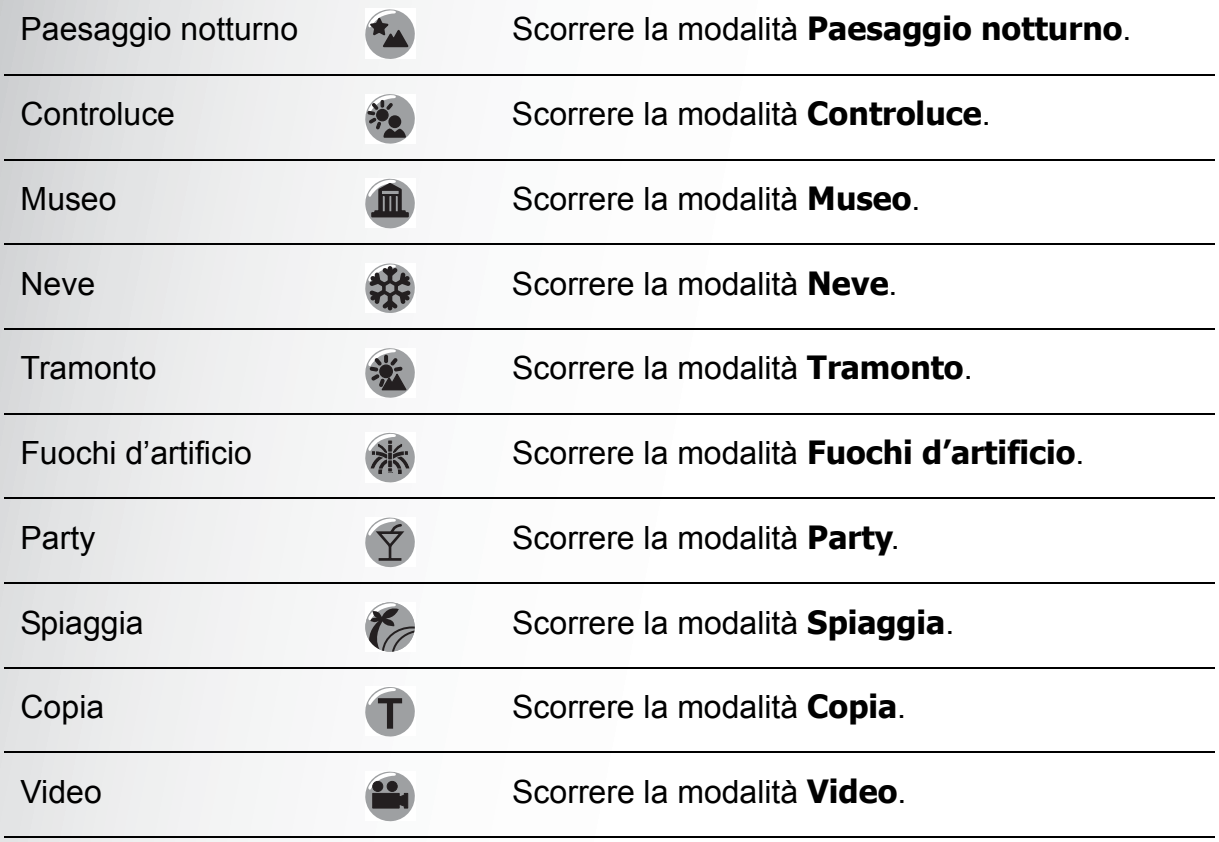

#### <span id="page-20-0"></span>Tasti funzione

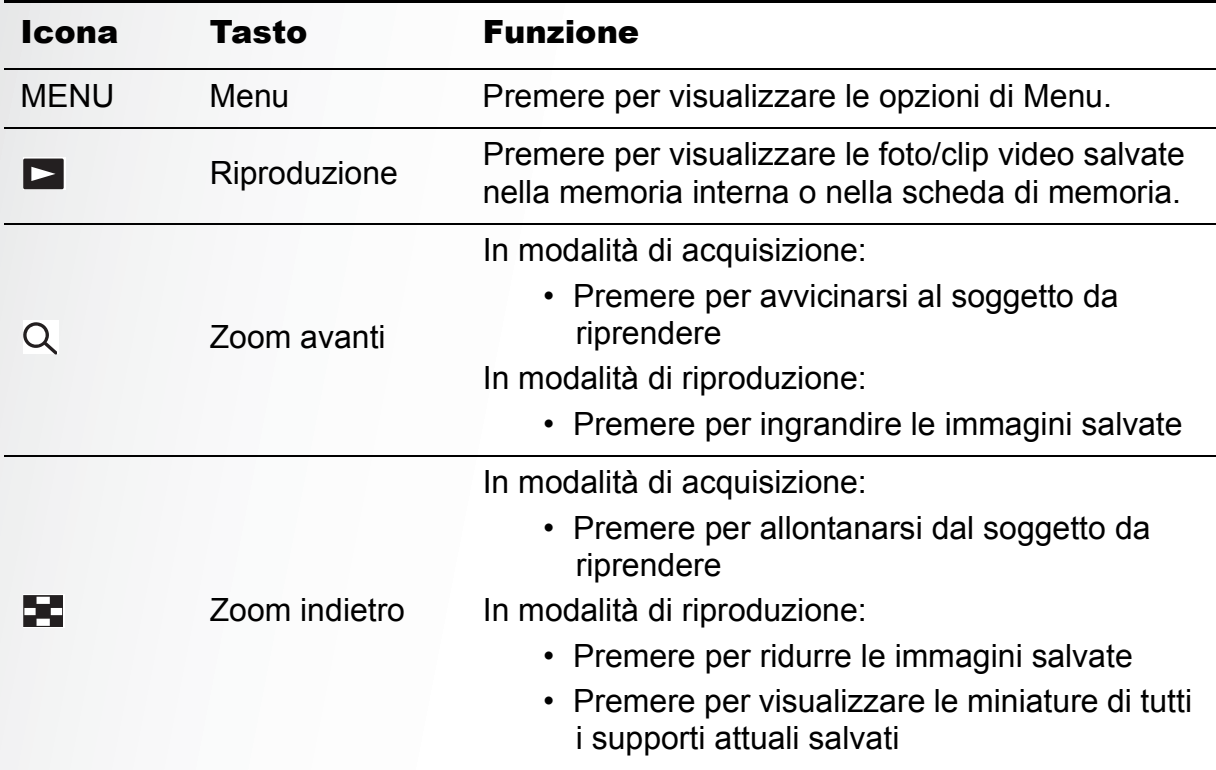

**Tasti fotocamera**

# <span id="page-21-0"></span>Schermo LCD

Lo schermo TFT LCD 2,4" ad alta risoluzione visualizza tutte le informazioni importanti delle impostazioni della fotocamera, come anche l'immagine visiva delle foto e dei video.

Usare il **Tasto Scenario** per passare tra le modalità dello schermo. Premere il

tasto **Giù/Schermo O** per passare tra una visualizzazione **Completa** (sono mostrate tutte le icone), oppure una visualizzazione **Semplice** (sono mostrate solo l'icona della modalità e l'area di fuoco, tutte e altre icone sono nascoste).

#### <span id="page-21-2"></span><span id="page-21-1"></span>Schermo della modalità acquisizione/video

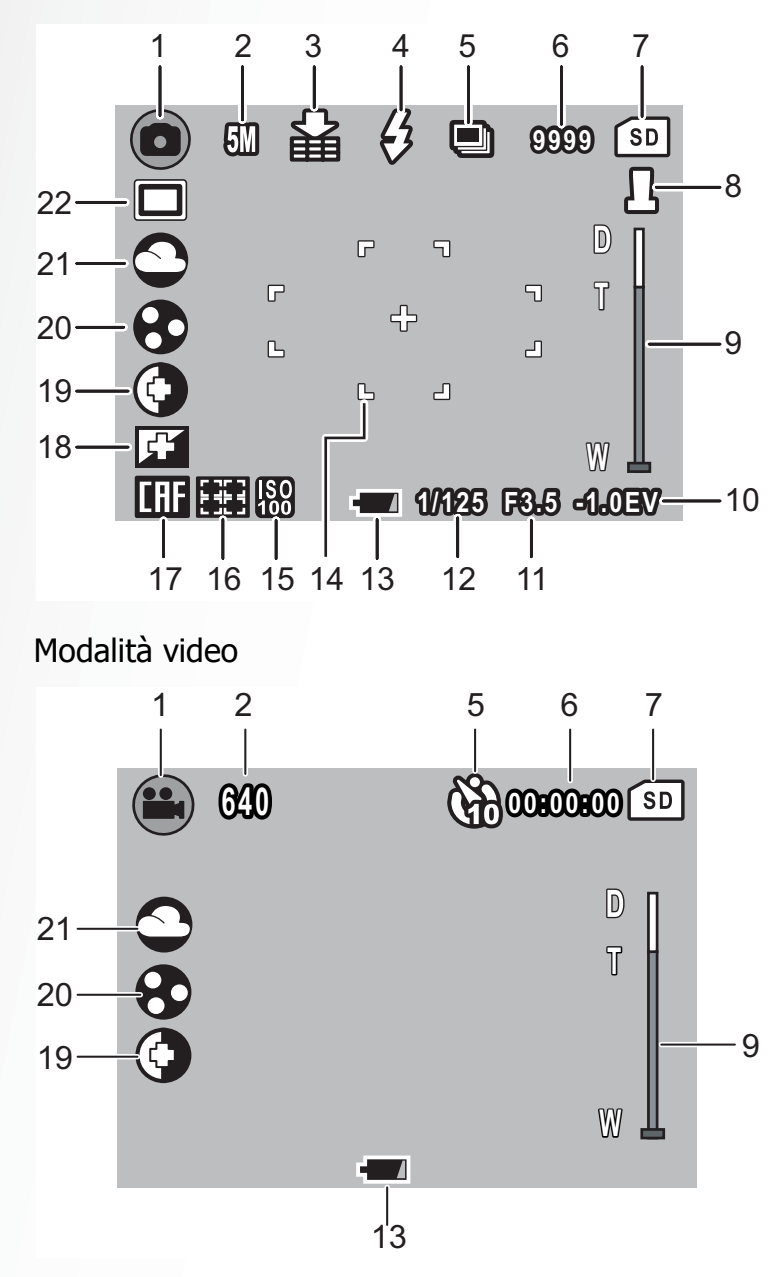

Modalità acquisizione

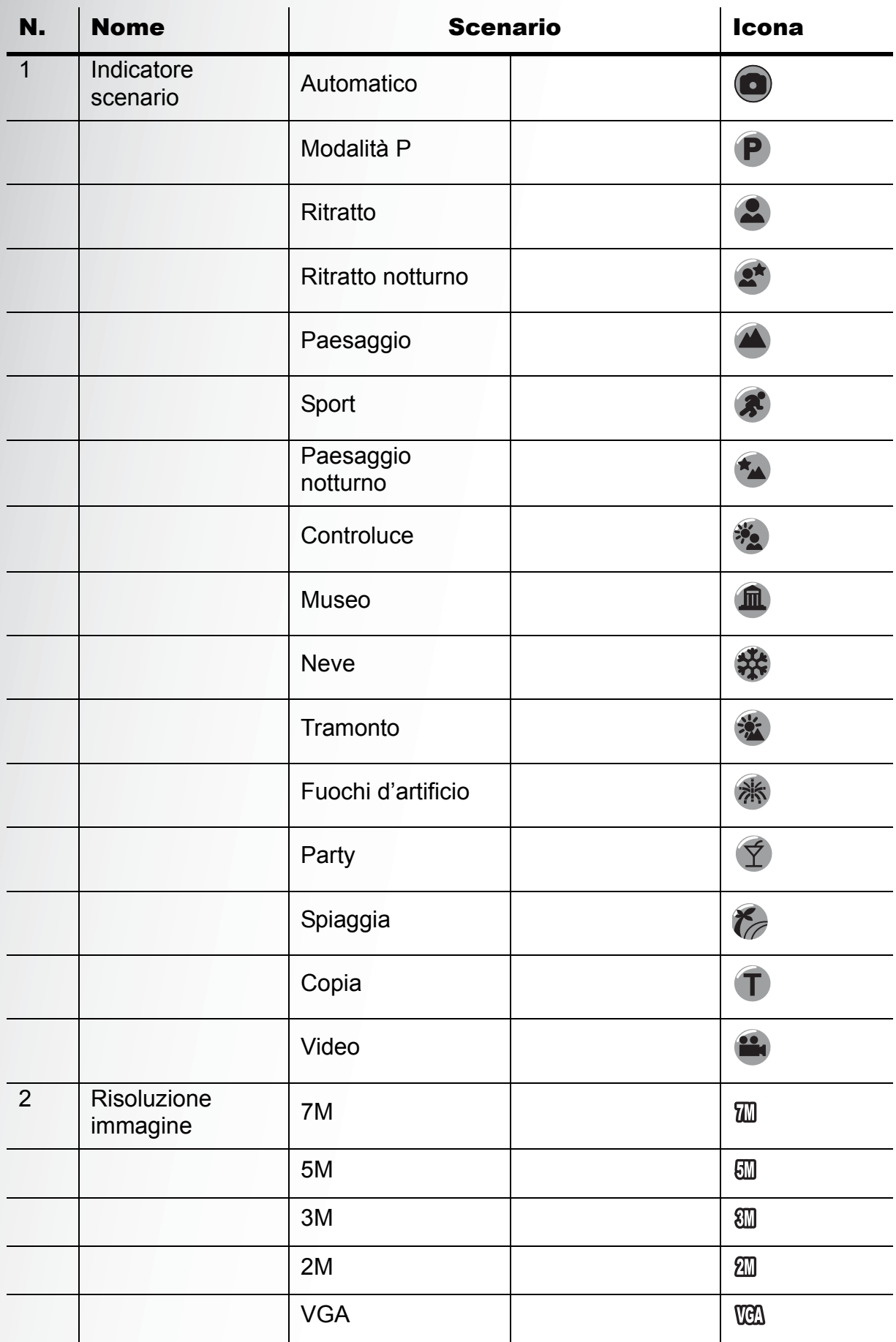

Italiano

**Schermo LCD**

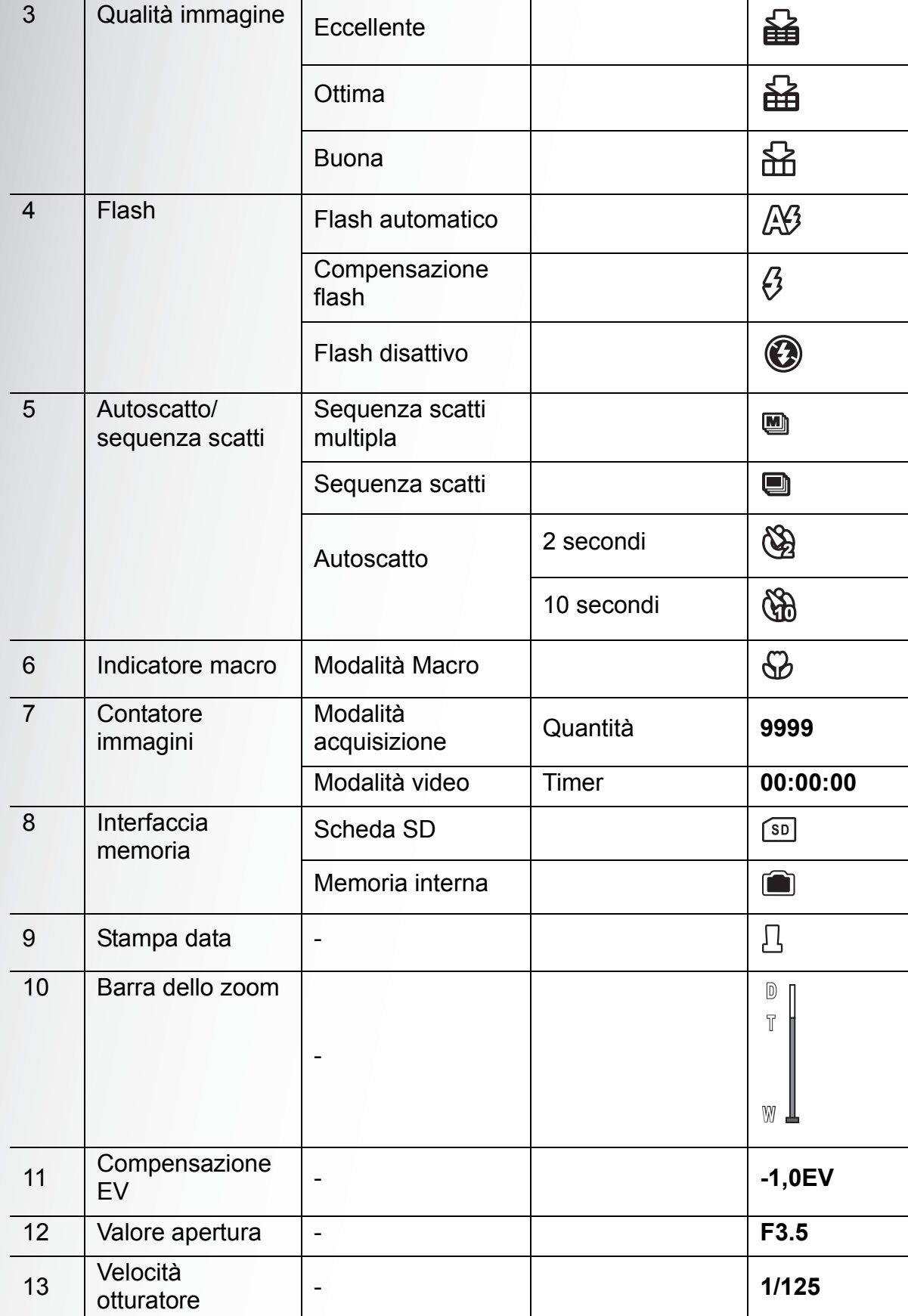

 $\overline{\phantom{a}}$ 

Italiano

**Schermo LCD**

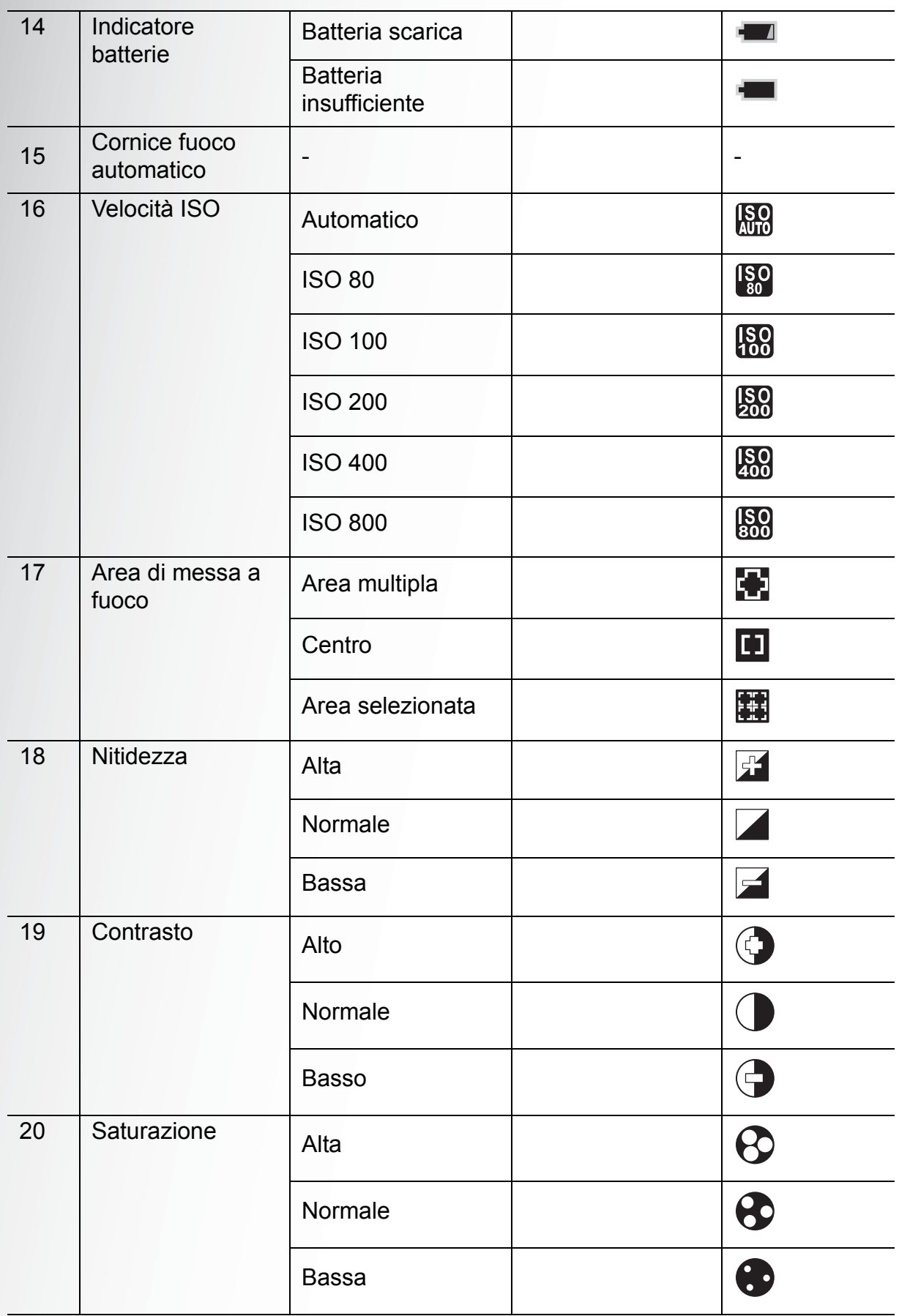

**Schermo LCD**

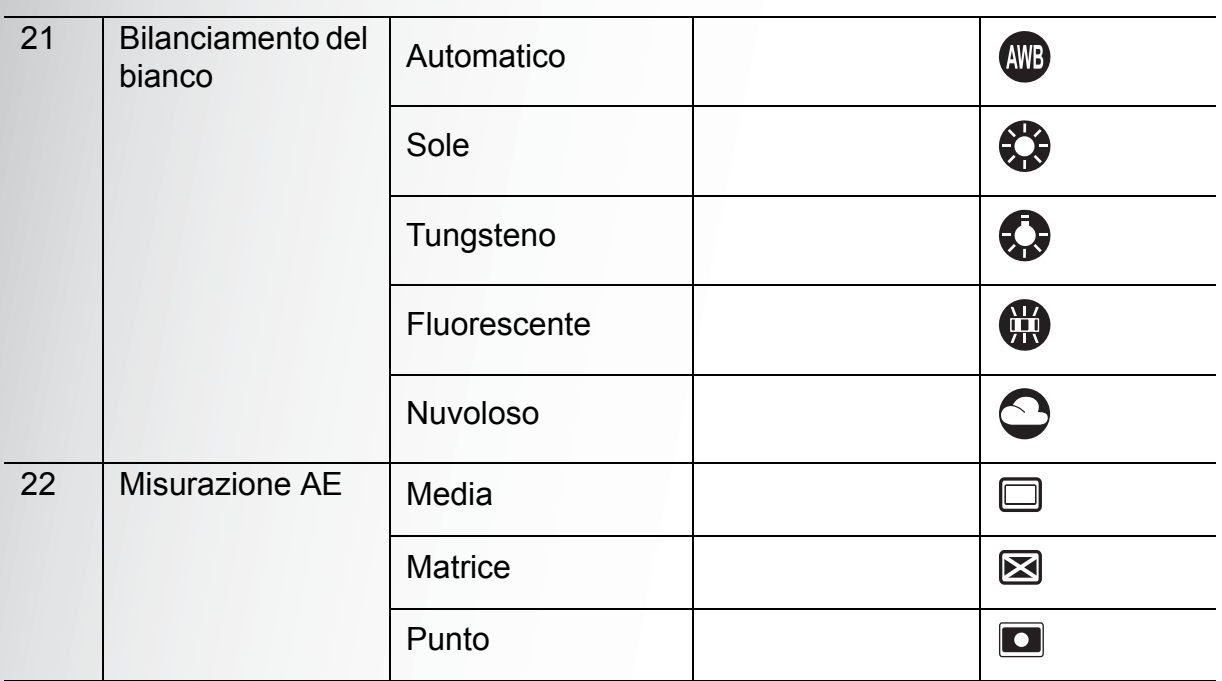

# <span id="page-26-0"></span>Preparazione della fotocamera

# <span id="page-26-1"></span>Attaccare la cinghietta

Attenersi alle seguenti istruzioni per collegare la cinghietta alla fotocamera e facilitarne il trasporto:

- 1. Inserire l'asola più piccolo della cinghietta nel passante.
- 2. Infilare l'alosa più lunga della cinghietta in quella più piccola e tirare per fissare la cinghietta alla fotocamera.

# <span id="page-26-2"></span>Inserimento della batteria

Attenersi alle seguenti istruzioni per inserire la batteria agli ioni di litio nello scomparto batterie.

- 1. Aprire il coperchio dello scomparto batterie sulla parte inferiore della fotocamera.
- 2. Inserire le batterie nello scomparto osservando la corretta polarità.
- 3. Chiudere lo scomparto batterie.

**Nota:** 

**Le batterie agli ioni di Litio devono essere caricate completamente prima dell'uso iniziale.**

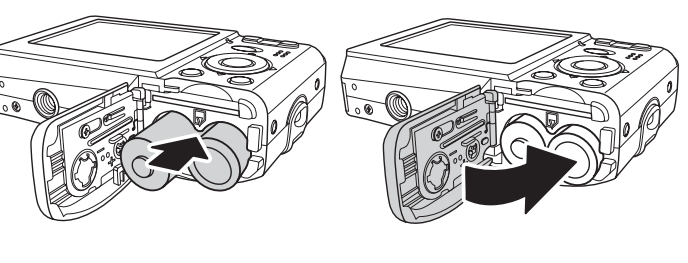

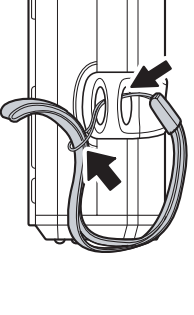

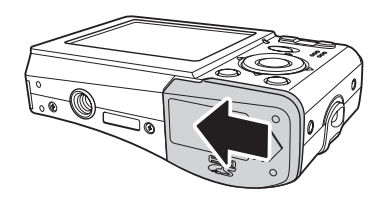

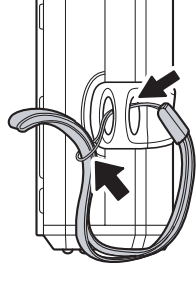

Italiano

### <span id="page-27-2"></span><span id="page-27-0"></span>Inserimento e rimozione di una scheda SD/ **MMC**

La fotocamera è dotata di una memoria interna Flash da 16 MB, tuttavia si può anche usare una scheda memoria SD/MMC optional come supporto d'archiviazione aggiuntivo.

Attenersi alle seguenti istruzioni per installare una scheda SD/MMC.

- 1. Aprire lo scomparto batterie sulla parte inferiore della fotocamera.
- 2. Inserire la scheda SD/ MMC nell'alloggio come mostrato.
- 3. Chiudere lo scomparto batterie.

Peri rimuovere la scheda SD/MMC, spingerla con delicatezza finché fuoriesce. Estrarre la scheda delicatamente.

# <span id="page-27-1"></span>Accensione

Tenere premuto il tasto **Alimentazione** per accendere la fotocamera. Premere di nuovo il tasto **Alimentazione** per spegnere la fotocamera.

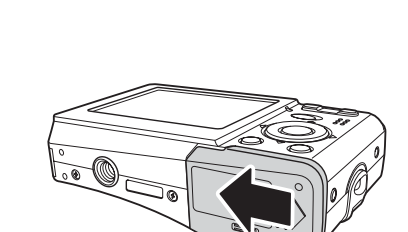

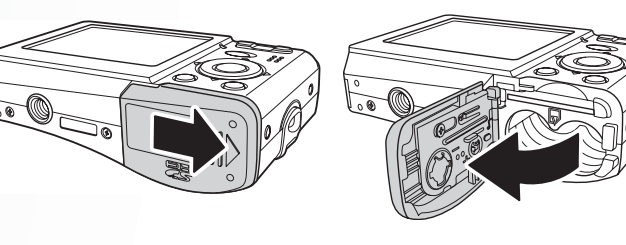

## <span id="page-28-0"></span>Primo utilizzo

Premere il tasto **Alimentazione** come descritto nella sezione ["Accensione" a pagina 14](#page-27-1), sullo schermo LCD appare una schermata di benvenuto.

Alla prima accensione della fotocamera, appare automaticamente il menu **Lingua**.

Dopo avere selezionato la lingua desiderata, apparirà il menu **Data e Ora**. Usare i tasti di navigazione per passare tra i vari campi e regolare i valori. Premere il tasto **OK** per confermare.

**Nota:** 

**Se la data e l'ora sono ripristinate (quando la batteria si esaurisce, oppure dopo un lungo periodo d'inattività), la schermata d'impostazione Data e Ora è visualizzata automaticamente.**

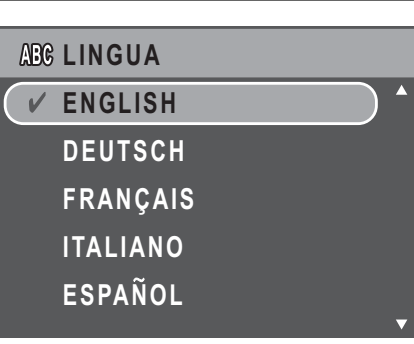

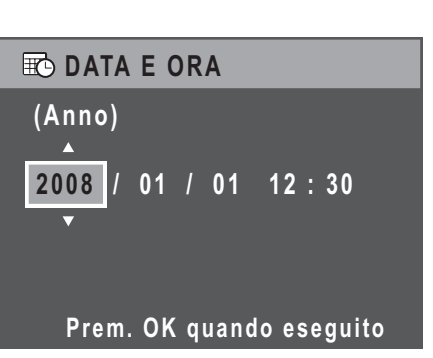

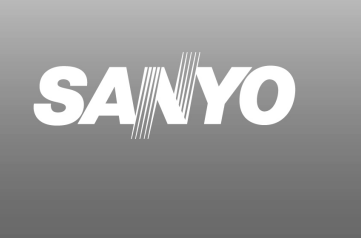

#### **16 Preparazione**

# <span id="page-29-0"></span>Preparazione

Ora che è stata presa familiarità con la fotocamera, si è pronti ad iniziare ad acquisire fotografie e filmati.

# <span id="page-29-1"></span>Scattare la prima foto

Fotografare con questa macchina è molto semplice.

- 1. Accendere la fotocamera e girare il tasto **Scenario** su **Automatico** .
- 2. Inquadrare il soggetto sullo schermo LCD ed eseguire una mezza pressione sul tasto **otturatore**. La fotocamera regola automaticamente la messa a fuoco e l'esposizione. La cornice di messa a fuoco diventa di colore verde quando la macchina è pronta.
- 3. Premere completamente il tasto **otturatore** per acquisire l'immagine.

Quando appare l'icona d'avviso fotocamera stabile  $\mathbb{C}$ , tenere la macchina ferma il più possibile, perché è necessario un tempo lungo d'esposizione (superiore a 1/30 secondo).

#### <span id="page-29-2"></span>Impiego della modalità Macro

La modalità Macro è progettata per fotografie di soggetti ravvicinati e può acquisire tutti i dettagli anche quando il soggetto è vicinissimo alla fotocamera. Premere il tasto

di navigazione **Sinistra/Macro** . Sullo schermo LCD appare l'icona Macro  $\Phi$ .

#### <span id="page-29-3"></span>Impostazione della modalità Flash

Si può scegliere tra quattro modalità Flash in base alle condizioni di luce.

Premere il tasto di navigazione **Su/Flash/Elimina** [幻 <sup>2</sup> per scorrere tra le quattro modalità sullo schermo LCD. L'impostazione del flash rimane immutata finché è modificata di nuovo, come spiegato in precedenza.

 $\Delta$ 3 Flash automatico: il flash si attiva automaticamente quando necessario.

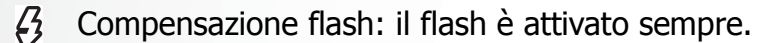

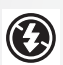

Flash disattivo: il flash è disattivato.

#### <span id="page-29-4"></span>Uso della funzione Ingrandimento / Riduzione

La fotocamera è dotata di uno zoom combinato ottico 3x e digitale 5x, che permette di ingrandire il soggetto.

Per usare lo zoom:

- 1. Premere il lato destro dell'**interruttore Zoom**  $\mathbb Q$  per ingrandire il soggetto.
- 2. Premere il lato sinistro dell'**interruttore Zoom per ridurre il soggetto.**

#### **Scattare la prima foto**

#### <span id="page-30-0"></span>Usare la funzione Autoscatto e Sequenza scatti

La fotocamera è dotata di un autoscatto che consente di acquisire le foto dopo un intervallo predefinito. La funzione Sequenza scatti consente di acquisire più foto consecutivamente tenendo premuto il tasto **otturatore**. La funzione Sequenza scatti multipla consente di acquisire consecutivamente più foto VGA (16) premendo il tasto **otturatore**.

Per impostare l'autoscatto o la modalità Sequenza scatti:

1. Premere il tasto navigazione **Destra/Autoscatto/Modalità Sequenza scatti** 

 $\zeta$ ) per passare ciclicamente – sullo schermo LCD – tra le opzioni autoscatto

 $(\mathbb{Q})$  o  $(\mathbb{Q})$  e sequenza scatti ( $\Box$  o  $\Box$ ).

- 2. Una volta selezionata una opzione, inquadrare e scattare. In modalità Autoscatto, l'icona lampeggerà fino allo scadere dell'intervallo e poi la foto sarà acquisita.
- 3. Dopo avere acquisito la foto, si esce automaticamente dalla modalità Autoscatto. Se si vogliono usare queste funzioni per la foto successiva, premere di nuovo il tasto di navigazione **Destra/Autoscatto/modalità Sequenza**

scatti  $\check{\circ}$  per attivare la funzione.

#### <span id="page-30-1"></span>Registrazione di promemoria audio

Subito dopo avere acquisito un'immagine, si pu registrare un promemoria audio di **1 minuto**.

Per registrare un promemoria audio:

- 1. Tenere premuto il tasto **otturatore** per avviare la registrazione; rilasciare il tasto **otturatore** per terminare la registrazione.
- 2. Durante la registrazione, l'immagine selezionata è visualizzata sullo schermo LCD.
- 3. La schermata del tempo trascorso mostra la lunghezza del promemoria audio.

**I promemoria audio possono essere aggiunti anche in modalità di riproduzione.**

#### <span id="page-30-2"></span>Impostazione della modalità Scenario

La fotocamera supporta varie modalità predefinite per acquisizioni i varie condizioni d'ambiente. Ciascuna impostazione è configurata automaticamente dalla fotocamera.

Per selezionare le modalità Scenario:

**Scattare la prima foto**

**Nota:** 

#### **18 Preparazione**

Girare il **selettore modalità** su **Scenario** SCN per visualizzare il menu opzioni della modalità Scenario.

- 4. Usare il tasto di navigazione **Su/Giù** per scorrere tra le modalità:
	- Ritratto
	- Ritratto notturno
	- Paesaggio A
	- **Sport**
	- **Paesaggio notturno**
	- **Controluce**
	- Museo  $\blacksquare$
	- Neve
	- **Tramonto** 综
	- **Fuochi d'artificio 卷**
	- Party  $\overline{\mathbf{Y}}$
	- Spiaggia **1**
	- Copia T
- 5. Premere il tasto **OK** per confermare la selezione.

# <span id="page-31-0"></span>Registrare il primo video

La fotocamera consente anche di registrare sequenze video.

Per registrare una sequenza video:

- 1. Accendere la fotocamera e premere il tasto **Scenario**. Usare i tasti di navigazione **Su/Giù** per individuare la modalità **Video** . Premere il tasto **OK** per selezionare.
- 2. Inquadrare il soggetto sul display LCD e premere il tasto **otturatore** per avviare la registrazione. Il LED autoscatto si accende ad indicare che la registrazione è in corso.
- 3. Premere di nuovo il tasto **otturatore** per terminare la registrazione. Diversamente, la registrazione continuerà fino ad esaurimento dello spazio di memoria.
- 4. In modalità di riproduzione, premere il tasto **OK** per riprodurre la registrazione. Premere il tasto di navigazione **Su/Flash/Elimina** [4] *个* per eliminare la registrazione, se necessario.

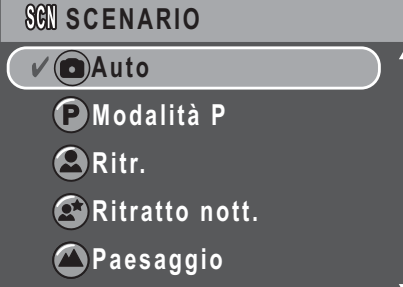

**Registrare il primo video**

## <span id="page-32-0"></span>Registrazione di promemoria audio

Subito dopo avere acquisito un'immagine, si può registrare un promemoria audio di **1 minuto**.

Per registrare un promemoria audio:

- 1. Tenere premuto il tasto **otturatore** per avviare la registrazione; rilasciare il tasto **otturatore** per terminare la registrazione.
- 2. Durante la registrazione, l'immagine selezionata è visualizzata sullo schermo LCD.
- 3. La schermata del tempo trascorso mostra la lunghezza del promemoria audio.

**Nota:** 

**I promemoria audio possono essere aggiunti anche in modalità di riproduzione.**

**Registrazione di promemoria audio**

# <span id="page-33-0"></span>Impostazioni d'acquisizione

Questa sezione descrive le varie impostazioni che possono essere modificate per ottenere risultati migliori quando si acquisiscono foto e sequenze video.

# <span id="page-33-1"></span>Il menu Acquisizione

Per accedere al menu Acquisizione:

1. Premere il tasto **Scenario**. Usare i tasti di navigazione **Su/Giù** per selezionare

#### **Automatico**  $\blacksquare$  o **Modalità** P P.

- 2. Premere il tasto **MENU** per visualizzare le opzioni.
- 3. Premere il tasto di navigazione **Su/Giù** per evidenziare un'opzione e premere il tasto **OK** per confermare.

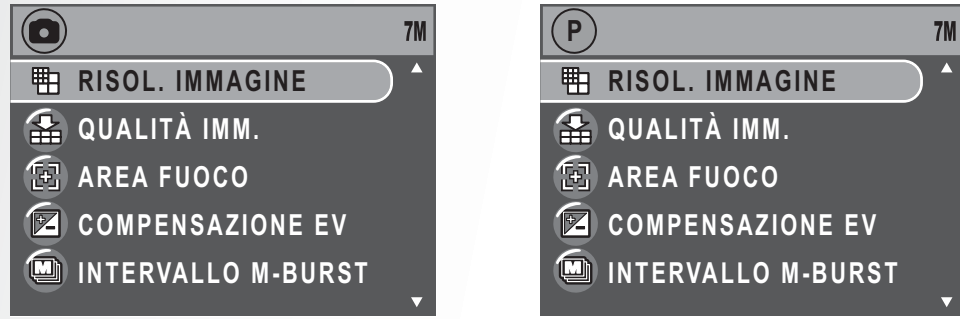

Fare riferimento alle sezioni che seguono per altre informazioni dettagliate su ciascuna impostazione.

**Nota: tutte le opzioni di questa sezione potrebbero variare in base alle modalità usate.**

#### <span id="page-33-2"></span>Risoluzione d'immagine

L'impostazione **Risol. immagine** si riferisce alle dimensioni dell'immagine in pixel. Usare il tasto di navigazione **Su/Giù** per selezionare tra le opzioni. Ci sono a disposizione sei impostazioni per la risoluzione d'immagine:

- 7M (3072 x 2304)
- 5M (2576 x 1932)
- 3M (2048 x 1536)
- 2M (1600 x 1200)
- VGA (640 x 480)

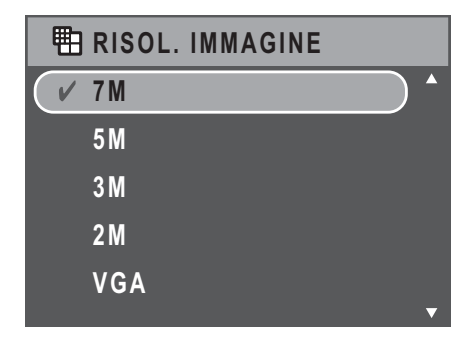

#### <span id="page-34-0"></span>Qualità d'immagine

L'impostazione **Qualità imm.** si riferisce al rapporto di compressione JPG. Più alta è la qualità d'immagine, minore è il rapporto di compressione ed è richiesto più spazio di memoria. Usare il tasto di navigazione **Su/Giù** per selezionare tra le opzioni. Ci sono a disposizione tre impostazioni per la qualità d'immagine:

- Ottima (predefinita)
- Migliore
- Buona

#### <span id="page-34-1"></span>Area di fuoco

L'impostazione **Area fuoco** consente di selezionare il numero di aree sulle quali la macchina metterà a fuoco quando si acquisisce una fotografia. Usare il tasto di navigazione **Su/Giù** per selezionare tra le opzioni. Ci sono a disposizione tre impostazioni per l'area di fuoco:

- Area mult. (predefinita)
- Centrale
- Area selezionata: la nuova impostazione è

applicata all'immagine dal vivo ogni volta che è premuto il tasto di navigazione **Su/Giù**. Premere il tasto **OK** per tornare al menu **Acquisizione** e salvare le impostazioni correnti, che resteranno effettive finché non sono eseguite modifiche.

#### <span id="page-34-2"></span>Compensazione EV

Il menu **Compensation EV** consente di regolare l'esposizione, o la quantità di luce che passa attraverso l'obiettivo quando si acquisiscono foto o video. Usare questa funzione per schiarire o scurire l'immagine quando la luminosità tra il soggetto e lo sfondo non è bilanciata, oppure quando il soggetto occupa solo una piccola parte dell'inquadratura. Usare una compensazione EV positiva (+) per soggetti illuminati da faretti, soprattutto con fondi

scuri oppure per scene con bassa riflessione della luce, come fogliame verde o scuro.

Usare il tasto di navigazione **Su/Giù** per modificare il valore. Questa impostazione può essere modificata tra -2,0 e +2,0 con incrementi/diminuzioni di 0,3.

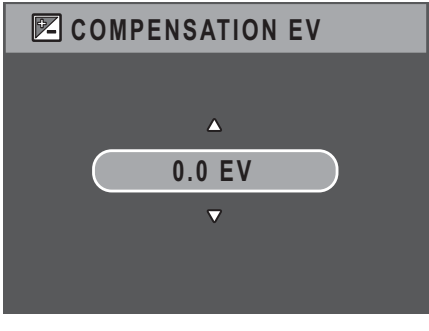

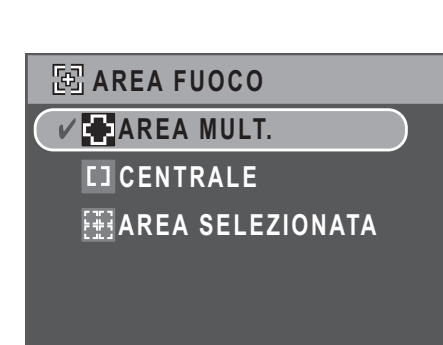

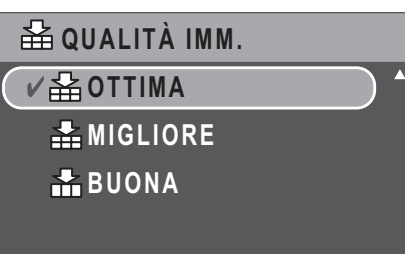

#### <span id="page-35-0"></span>Intervallo sequenza scatti multipla

L'impostazione **Intervallo M-Burst** consente di regolare l'intervallo della sequenza scatti quando la funzione è abilitata. Usare il tasto di navigazione **Su/Giù** per selezionare tra le opzioni.

- 1/30 Sec (predefinita)
- 1/15 Sec
- 1/7,5 Sec

#### <span id="page-35-1"></span>Bilanciamento del bianco

L'impostazione **Bil. bianco** consente di regolare l'impostazione della macchina in base alla luce d'ambiente quando si fotografa. Il bilanciamento del bianco rappresenta il grado di freddezza della luce. Se la luce ha una tinta giallastra o rossastra, è detta calda; mentre se la luce ha una tinta bluastra è detta fredda. Si può selezionare l'impostazione e vedere l'anteprima su schermo prima di confermare la scelta. Usare il tasto di navigazione **Su/Giù** per

**BIL. BIANCO V AWB** AUTO  $\mathcal{R}$  SOLE  $\sqrt{2}$ TUNGS.  **FLUORESC. ANUVOLE** 

selezionare tra le opzioni. Ci sono a disposizione cinque impostazioni del bilanciamento:

- Auto (predefinita)
- Sole
- Tungs.
- Fluoresc.
- Nuvole

#### <span id="page-35-2"></span>Velocità ISO

L'impostazione **Vel. ISO** consente di regolare la sensibilità alla luce del sensore CCD. Usare il tasto di navigazione **Su/Giù** per selezionare tra le opzioni. Ci sono a disposizione sette impostazioni ISO:

- Auto (predefinita)
- ISO 80
- ISO 100: per fotografie in esterni con luce del sole intensa.
- ISO 200: per fotografie in interni con luce intensa.
- ISO 400: per fotografie in interni o ambienti poco illuminati.
- ISO 800: per fotografie di soggetti in movimento oppure in ambienti poco illuminati senza il flash.

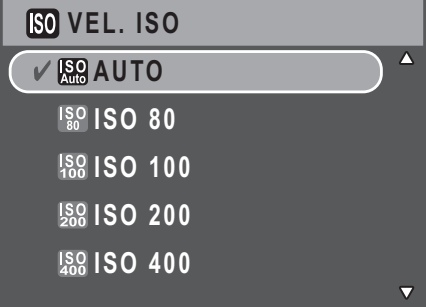

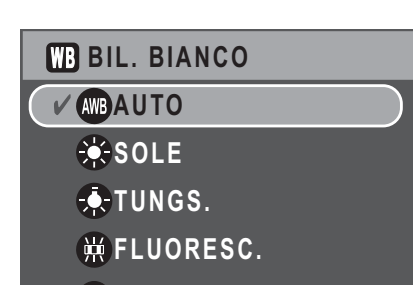

**INTERVALLO M-BURST** 

**1/30 SEC 1/15 SEC 1/7.5 SEC**

**Il menu Acquisizione**

#### <span id="page-36-0"></span>Misurazione AE

L'impostazione **Misuraz. AE** consente di selezionare l'area del soggetto o inquadratura su cui la macchina misura la luce. Usare il tasto di navigazione **Su/Giù** per selezionare tra le opzioni. Ci sono a disposizione tre impostazioni per la misurazione AE:

- Matrice (predefinita):La misurazione della macchina è impostata per valutare 16 zone soggetto con stima intuitiva nell'inquadratura.
- Spot: la misurazione della fotocamera è impostata sulla luminosità di un singolo oggetto al centro dell'inquadratura.
- Media: la misurazione della fotocamera è impostata sulla luminosità media degli oggetti che si trovano nell'inquadratura.

#### <span id="page-36-1"></span>Colore

L'impostazione **Colore** consente di fotografare ed applicare colori o tonalità diverse per ottenere effetti artistici. Usare il tasto di navigazione **Su/Giù** per selezionare tra le opzioni. Ci sono a deposizione quattro impostazioni colore :

- Vivace
- Colore (predefinita)
- Bianco e Nero
- Seppia

#### <span id="page-36-2"></span>Nitidezza

L'impostazione **Nitidezza** consente di migliorare i dettagli delle foto. Usare un'impostazione più alta per immagini molto nitide ed un'impostazione più bassa per immagini dai toni tenui. Usare il tasto di navigazione **Su/Giù** per selezionare tra le opzioni. Ci sono a disposizione tre impostazioni per la nitidezza:

- Alto
- Norm. (predefinita)
- Basso

#### <span id="page-36-3"></span>Saturazione

L'impostazione **Saturaz**. consente di regolare la saturazione del colore delle foto. Usare una impostazione alta della saturazione per ottenere colori ricchi, ed un'impostazione bassa per tonalità più naturali. Usare il tasto di navigazione **Su/Giù** per selezionare tra le opzioni. Ci sono a disposizione tre impostazioni per la saturazione:

- Alto
- Norm. (predefinita)
- Basso

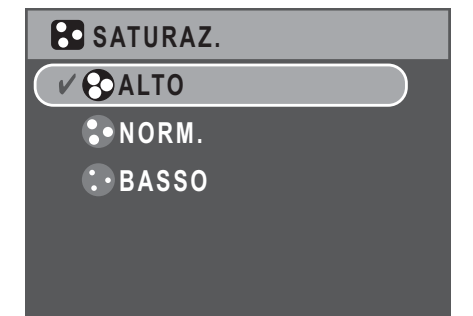

**COLORE VIVACE**  $\sqrt{\blacksquare}$ **COLORE BIANCO E NERO SEPPIA**

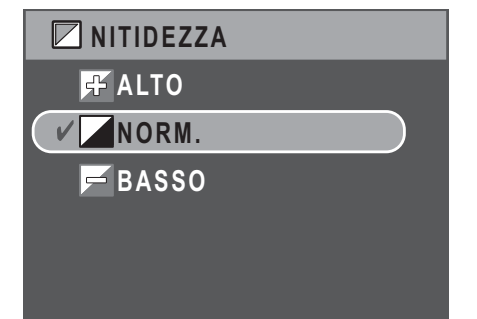

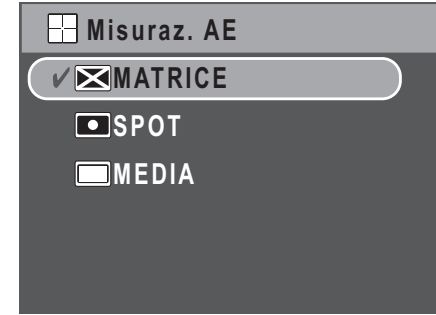

#### **24 Impostazioni d'acquisizione**

#### <span id="page-37-0"></span>Contrasto

L'impostazione **Contr.** consente di regolare il contrasto delle foto. Usare il tasto di navigazione **Su/Giù** per selezionare tra le opzioni. Ci sono a disposizione tre impostazioni per il contrasto:

- Alto
- Norm. (predefinita)
- Basso

#### <span id="page-37-1"></span>Impostazione

[Fare riferimento alla sezione "Il menu Impostazioni" a pagina 36](#page-49-4) per altri dettagli sull'impostazione delle opzioni del menu.

# <span id="page-37-2"></span>Menu Acquisizione video

Per accedere al menu Video:

1. Premere il tasto **Scenario** e scorrere la modalità

#### **Video** .

- 2. Premere il tasto **MENU** per visualizzare le opzioni del menu.
- 3. Usare il tasto di navigazione **Su/Giù** per evidenziare un'opzione e premere il tasto **OK** per confermare. Fare riferimento alle sezioni che seguono per altre informazioni dettagliate su ciascuna impostazione.

#### <span id="page-37-3"></span>Risoluzione video

L'impostazione **Risoluz. video** consente di regolare la risoluzione con la quale saranno registrati i video. Ci sono a disposizione due impostazioni per le dimensioni video:

- 640 x 480
- $\cdot$  320 x 240

#### <span id="page-37-4"></span>Bilanciamento del bianco

Fare riferimento alla sezione ["Bilanciamento del bianco" a pagina 22](#page-35-1) per altri dettagli sull'impostazione delle opzioni del menu.

#### <span id="page-37-5"></span>Colore

Fare riferimento alla sezione ["Colore" a pagina 23](#page-36-1) per altri dettagli sull'impostazione delle opzioni del menu.

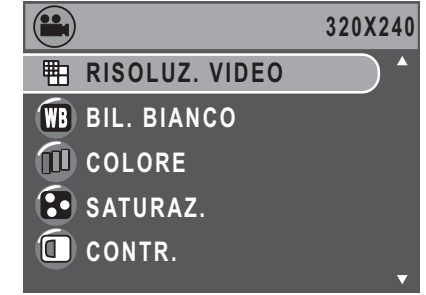

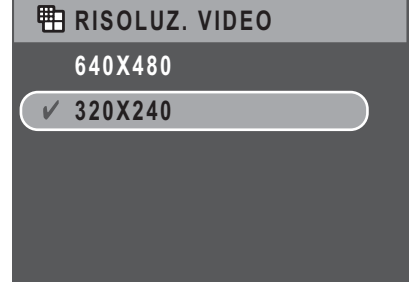

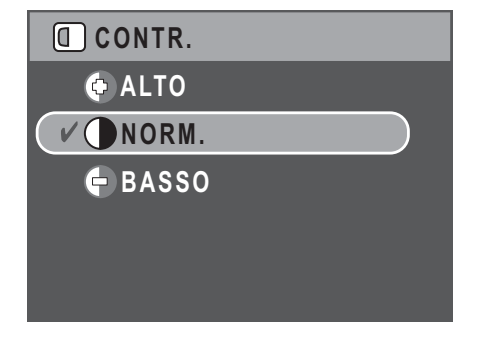

#### <span id="page-38-0"></span>**Saturazione**

Fare riferimento alla sezione ["Saturazione" a pagina 23](#page-36-3) per altri dettagli sull'impostazione delle opzioni del menu.

#### <span id="page-38-1"></span>**Contrasto**

Fare riferimento alla sezione ["Contrasto" a pagina 24](#page-37-0) per altri dettagli sull'impostazione delle opzioni del menu.

#### <span id="page-38-2"></span>Impostazione

[Fare riferimento alla sezione "Il menu Impostazioni" a pagina 36](#page-49-4) per altri dettagli sulle opzioni del menu impostazioni.

**Menu Acquisizione video**

# <span id="page-39-0"></span>Riproduzione foto e video

<span id="page-39-1"></span>Schermo della modalità di riproduzione

Riproduzione foto

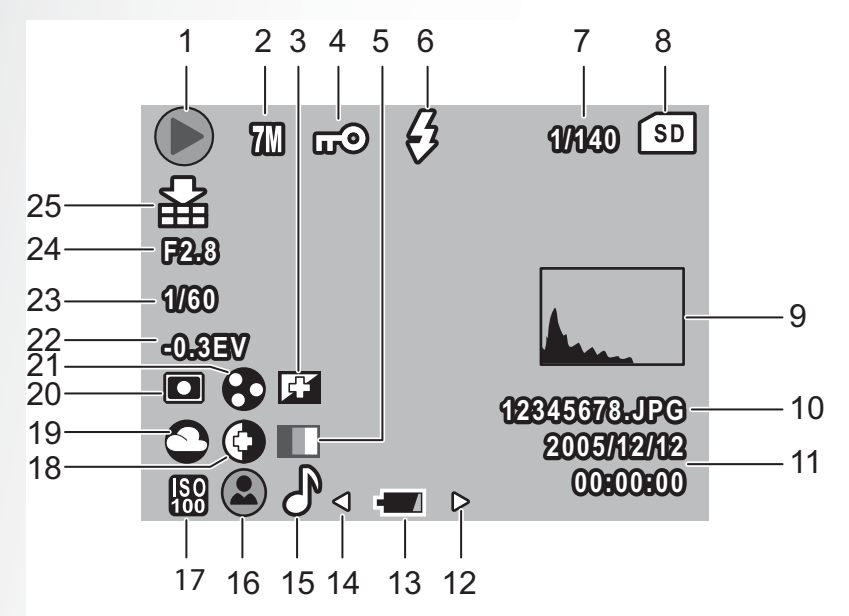

Riproduzione video

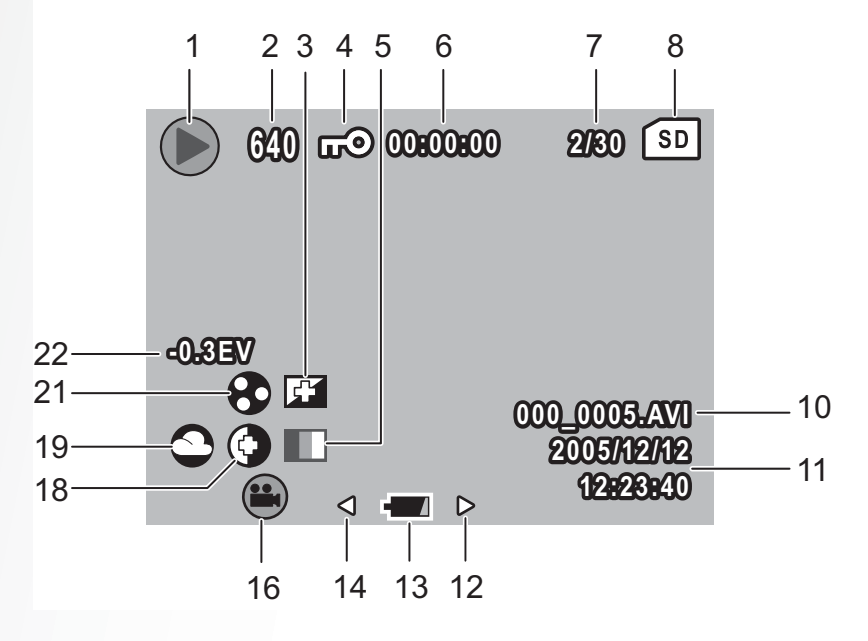

Italiano

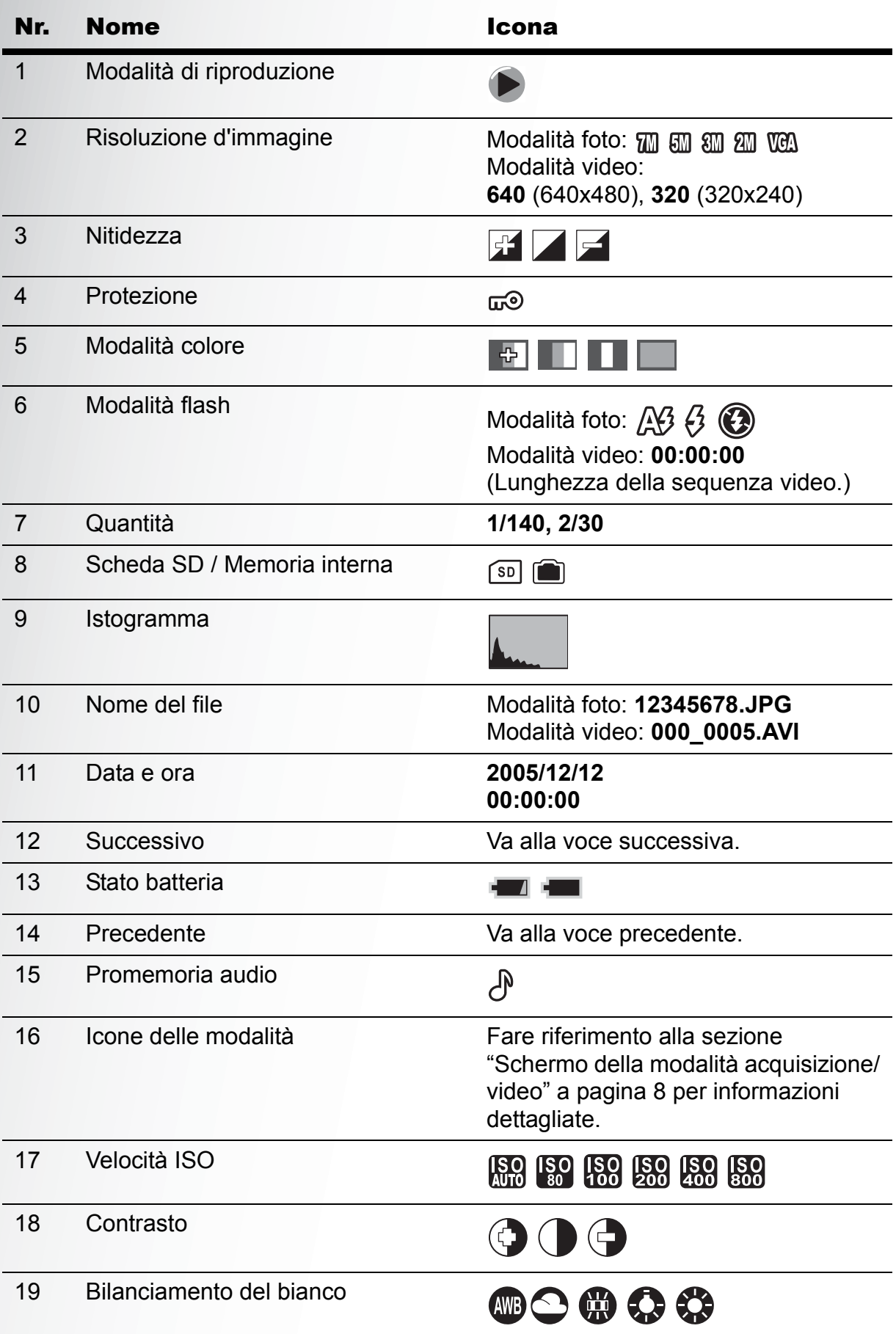

**Schermo della modalità di riproduzione**

#### **28 Riproduzione foto e video**

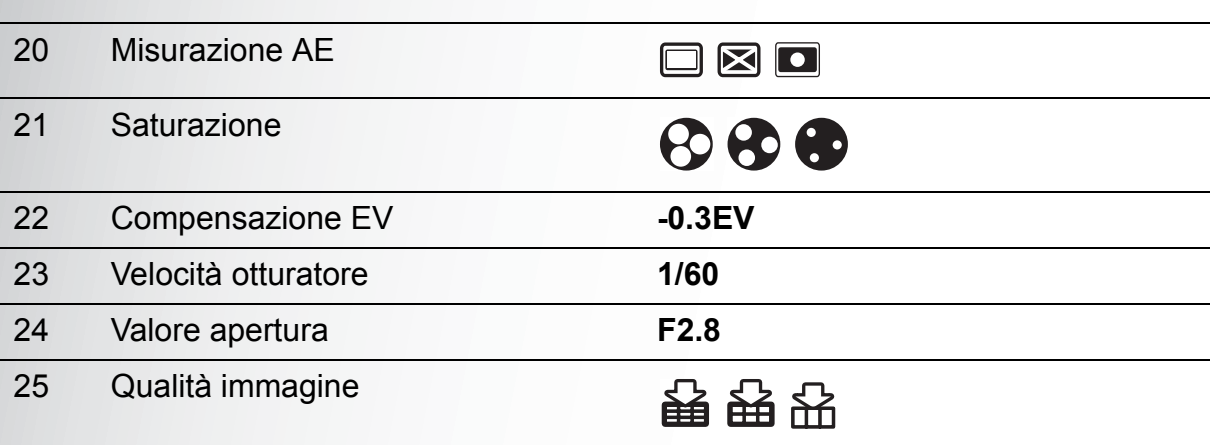

# <span id="page-41-0"></span>Visualizzare foto/video sullo schermo LCD

Per visualizzare le foto ed i filmati sul display LCD:

- 1. Premere il tasto **Riproduzione** . È visualizzata la foto o la sequenza video più recente.
- 2. Usare il tasto di navigazione **Sinistra/Destra** per scorrere tra le foto e le sequenze video.
- 3. Premere il tasto **OK** per avviare la riproduzione di una sequenza video.
- 4. Premere il tasto di navigazione **Sinistra/Destra** in qualsiasi momento durante la navigazione per passare alla foto o video precedente/successivo.
- 5. Premere il tasto **OK** e premere il tasto di navigazione **Sinistra/Destra** in qualsiasi momento durante la riproduzione per indietro veloce/mandare avanti la riproduzione video.
- 6. Premere il tasto **OK** in qualsiasi momento durante la riproduzione, per mettere in pausa il video.
- 7. Al termine dell'esecuzione della sequenza video, lo schermo LCD visualizza l'ultimo fotogramma della sequenza.

#### <span id="page-41-1"></span>Visualizzare la sequenza di scatti

Per visualizzare la sequenza di scatti sullo schermo LCD:

- 1. Premere il tasto **Riproduzione** . È visualizzata la foto o la sequenza video più recente.
- 2. Usare il tasto di navigazione **Sinistra/Destra** per scorrere tra le foto.
- 3. Le sequenze di scatti sono visualizzate dalla  $1^a$  alla  $16^a$ , 2 fotogrammi/secondo, come in una presentazione.
- 4. Per terminare la visualizzazione della sequenza di scatti, premere il tasto di navigazione **Sinistra/Destra** e passare all'immagine precedente/successiva.

#### <span id="page-41-2"></span>Ascoltare i promemoria audio

Il promemoria audio è visualizzato simultaneamente quando si riproduce un'immagine con promemoria. Per terminare la riproduzione del promemoria audio mentre si guardano le immagini, premere il tasto **OK**. Per passare all'immagine precedente/successiva, premere il tasto di navigazione **Sinistra/Destra**.

#### **Visualizzare foto/video sullo schermo LCD**

### <span id="page-42-0"></span>Guardare le foto ed i filmati sul televisore

Per visualizzare sul televisore le immagini archiviate nella fotocamera, è necessario eseguire il collegamento usando la porta A/V sul lato della macchina. Per collegare la fotocamera al televisore:

- 1. Accendere la fotocamera ed assicurarsi che il formato video della macchia sia uguale a quello del televisore. [Fare riferimento alla sezione "Output video" a](#page-51-3)  [pagina 38](#page-51-3) per altre informazioni.
- 2. Collegare una estremità del cavo 3 in 1 USB/AV alla porta USB della fotocamera.
- 3. Collegare l'estremità più piccola del cavo alla porta d'input AV del televisore.

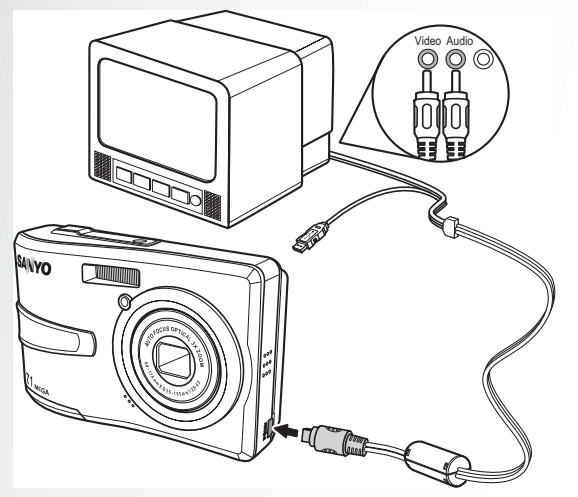

4. Lo schermo LCD si disattiva e tutte le immagini ed i filmati sono visualizzati sullo schermo TV. Seguire le stesse procedure descritte nella sezione ["Visualizzare foto/video sullo schermo LCD" a pagina 28.](#page-41-0)

**Guardare le foto ed i filmati sul televisore**

# <span id="page-43-0"></span>Ingrandire durante la riproduzione

La funzione zoom della fotocamera può essere usata anche durante la riproduzione. In questo modo si possono vedere le immagini in modo più dettagliato.

Per ingrandire le immagini salvate:

1. Premere il lato destro del tasto **Zoom**<sup>Q</sup> per ingrandire la foto/il video e il lato

sinistro del tasto **Zoom per** per ridurli.

- 2. Usare i tasti di navigazione per spostarsi all'interno dell'immagine.
- 3. Quando una foto è ingrandita, premere il tasto **OK** per tagliare l'immagine. Quando si riduce al massimo, il display LCD visualizzerà tutte le foto ed i video come una serie di miniature.

# <span id="page-43-1"></span>Eliminare foto / video

La funzione **Elimina** consente di eliminare i file indesiderati archiviati nella memoria interna o nella scheda memoria.

Per eliminare foto / video / audio:

1. In modalità **Riproduzione**, premere il tasto di

navigazione **Su/Flash/Elimina** <sup>但</sup> per visualizzare il menu **Elimina**.

- 2. Premere il tasto di navigazione **Su/Giù** ed il tasto **OK** per selezionare tra tre opzioni disponibili:
	- Annulla: selezionare per annullare l'azione e tornare al menu principale.
	- Questa imm.: selezionare per eliminare l'immagine corrente.
	- Tutte imm.: selezionare per eliminare tutte le immagini.

# <span id="page-43-2"></span>Uso del menu di riproduzione

Accedere al menu di riproduzione per visualizzare altre informazioni, configurare le impostazioni di stampa, visualizzare una presentazione, oppure per eliminare foto e filmati.

Per accedere al menu di riproduzione:

- 1. Premere il tasto **Riproduzione** .
- 2. Premere il tasto **MENU** per visualizzare le opzioni del menu.
- 3. Usare il tasto di navigazione **Su/Giù** per evidenziare un'opzione e premere il tasto **OK** per confermare.

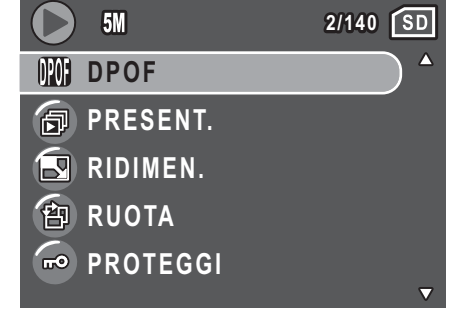

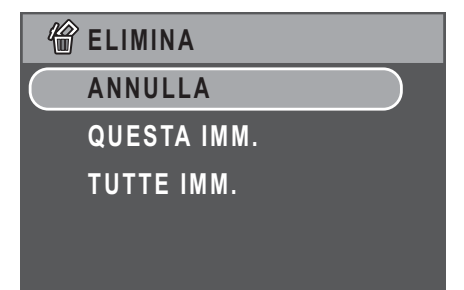

Italiano

#### <span id="page-44-1"></span><span id="page-44-0"></span>DPOF

L'impostazione **DPOF** (Digital Print Order Format) consente di specificare il numero di copie di un'immagine da stampare in un secondo tempo.

Usare questa funzione per contrassegnare con le informazioni di stampa le immagini archiviate nella scheda memoria. Si possono contrassegnare tutte le immagini da stampare oppure selezionare solo l'immagine corrente. Si può anche selezionare il numero di copie, e se includere nella stampa la data e l'ora.

Una volta impostate tutte le immagini da stampare, rimuovere la scheda memoria e portarla ad un laboratorio di stampa, oppure usare una stampante compatibile DPOF.

Per impostare la funzione DPOF:

- 1. Premere il tasto **MENU** per selezionare **DPOF** dal menu.
- 2. Premere il tasto di navigazione **Su/Giù** ed il tasto **OK** per selezionare tra le opzioni disponibili:
	- Questa imm.: selezionare per stampare l'immagine corrente.
	- Tutte imm.: selezionare per stampare tutte le immagini.
	- Esci: selezionare per tornare al menu principale.
- 3. Usare il tasto di navigazione **Su/Giù** per impostare il numero di copie che si vuole stampare.

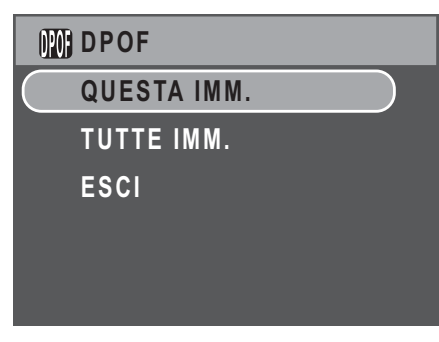

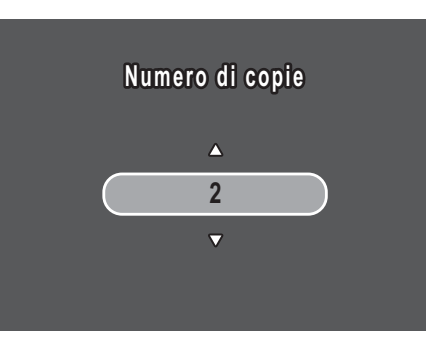

#### <span id="page-45-0"></span>Presentazione diapositive

La funzione **Present.** consente di vedere tutte le foto archiviate in sequenza continuata.

Per visualizzare una presentazione:

- 1. Premere il tasto **MENU** per selezionare **Present.** dal menu.
- 2. Premere il tasto di navigazione **Su/Giù** ed il tasto **OK** per selezionare tra le opzioni disponibili:
	- Avvia: selezionare per avviare la presentazione.
	- Interv.: selezionare per impostare l'intervallo tra una foto e l'altra durante la presentazione. Usare il tasto di navigazione **Su/Giù** per impostare un valore in secondi. Le impostazioni predefinit è 5 secondi.
	- Seq.: selezionare per abilitare/disabilitare la funzione di sequenza continuata della presentazione. Selezionare **On** o **Off** (predefinita) dal menu secondario.
	- Esci: selezionare per tornare al menu principale.

#### <span id="page-45-1"></span>Ridimensionamento

La funzione **Ridimen.** consente di cambiare la risoluzione d'immagine.

Per ridimensionare una foto:

- 1. Premere il tasto **MENU** per selezionare **Ridimen.** dal menu.
- 2. Premere il tasto di navigazione **Su/Giù** ed il tasto **OK** per selezionare il rapporto di ridimensionamento necessario: 4M, 2M, 1M e VGA.

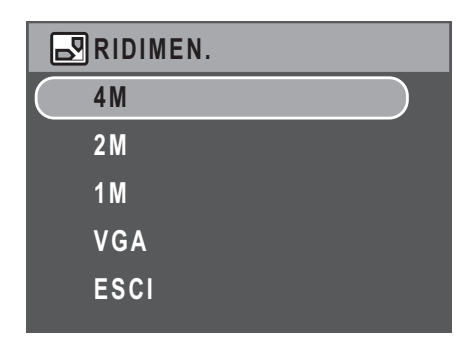

**PRESENT. AVVIA**

**INTERV.:5 SEC**

**SEQ.:OFF**

**ESCI**

3. Selezionare **Esci** per tornare al menu principale.

**Nota: La risoluzione d'immagine può essere solo diminuita. Se la risoluzione d'immagine corrente è VGA, questo menu sarà disabilitato nel menu secondario di ridimensionamento. Il rapporto dell'immagine (4:3 o 3:2) riamane immutato dopo il ridimensionamento.** 

- **Questa funzione supporta solamente le immagini originali.**
- **Le immagini ritagliate non saranno ridimensionate.**
- **Se non c'è spazio sufficiente, le immagini non possono essere ridimensionate.**
- **Se la scheda SD/MMC è bloccata, le immagini non possono essere ridimensionate.**
- **Le immagini VGA non possono essere ridimensionate.**

#### <span id="page-46-0"></span>Rotazione

La funzione **Ruota** consente di cambiare l'orientamento delle foto salvate.

Per ruotare l'immagine:

- 1. Premere il tasto **MENU** per selezionare **Ruota** dal menu.
- 2. Premere il tasto di navigazione **Sinistra/ Destra** ed il tasto **OK** per ruotare l'immagine selezionata.
	- OK: selezionare per ruotare l'immagine.
	- Esci: selezionare per tornare al menu principale.

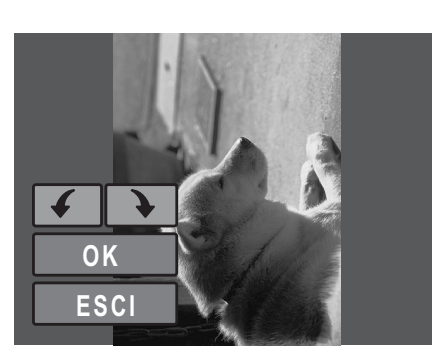

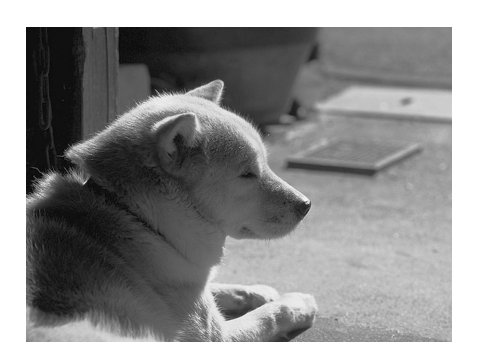

#### <span id="page-46-1"></span>Protezione

Le foto ed i video possono essere bloccati per proteggerli dalla cancellazione accidentale.

Per bloccare una bloccare o un video:

- 1. Premere il tasto **MENU** per selezionare **Proteggi** dal menu.
- 2. Premere il tasto **OK** per confermare.
- 3. In alto sullo schermo p visualizzata l'icona di una chiave  $\bar{w}$  ad indicare che la foto/video è bloccato.

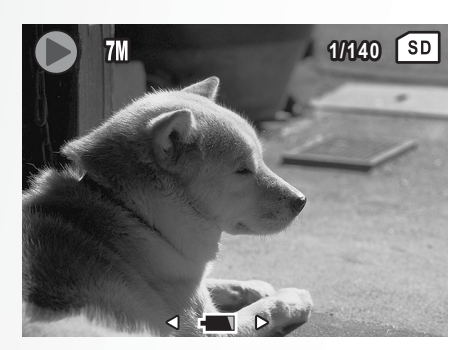

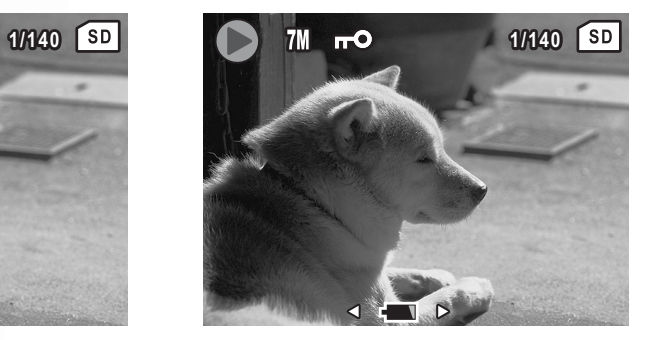

**Uso del menu di riproduzione**

#### **34 Riproduzione foto e video**

#### <span id="page-47-0"></span>Spostare

La funzione **Sposta imm.** consente di spostare tutte le immagini dalla memoria interna alla scheda memoria.

Per spostare un'immagine:

- 1. Premere il tasto **MENU** per selezionare **Sposta imm.** dal menu.
- 2. Premere il tasto d navigazione **Su/Giù** ed il tasto **OK** per selezionare tra le opzioni disponibili:

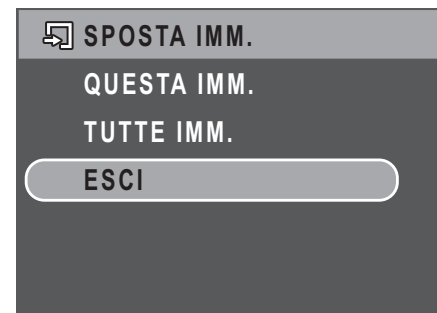

- Questa imm.: selezionare per spostare l'immagine corrente sulla scheda memoria.
- Tutte imm.: selezionare per spostare tutte e immagini sulla scheda memoria.
- Esci: selezionare per tornare al menu principale.

**Nota: L'opzione Copia imm. È disponibile solo quando si sceglie di archiviare nella memoria interna e nella fotocamera è inserita una scheda SD.**

### <span id="page-48-0"></span>Trasferire le foto ed i filmati al PC

Per trasferire le foto ed i filmati al PC:

Usare il CD software per installare i driver della fotocamera. Seguire le istruzioni su schermo per completare l'installazione.

Usare il cavo USB per collegare la porta USB della fotocamera ad una porta USB libera del PC.

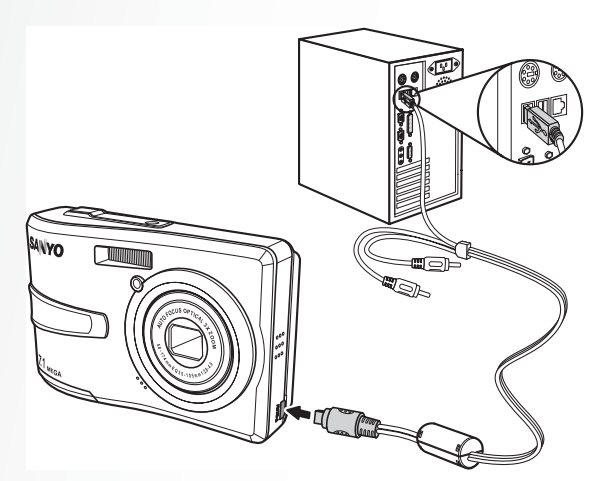

La memoria interna e/o la scheda SD/MMC della fotocamera appaiono come unità removibili nella gestione risorse. Copiare i file dalle unità in una directory del PC.

Usare ArcSoft PhotoImpression e AcSoft VideoImpression (forniti nel CD software) per visualizzare o modificare rispettivamente le foto ed i video.

**Trasferire le foto ed i filmati al PC**

# <span id="page-49-0"></span>Impostazioni della fotocamera

# <span id="page-49-4"></span><span id="page-49-1"></span>Il menu Impostazioni

Il menu Impostazioni, disponibile nelle modalità di riproduzione, consente di configurare le impostazioni generali della fotocamera in base alle preferenze personali.

Per accedere al menu Impostazioni:

- 1. Premere il tasto **MENU** in modalità di **riproduzione** o una qualsiasi delle modalità d'acquisizione.
- 2. Selezionare **Impost.** dal menu. Appare il menu secondario.
- 3. Usare il tasto di navigazione **Su/Giù** per scorrere tra le opzioni e premere il tasto **OK** per accedere ai menu secondari e per confermare la selezione. Fare riferimento alle sezioni che

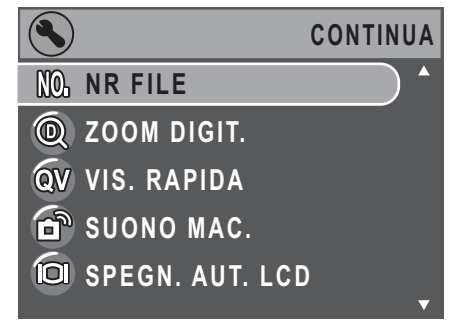

seguono per altre informazioni dettagliate su ciascuna impostazione.

#### <span id="page-49-2"></span>Numero del file

L'impostazione **Nr File** consente di ripristinare tutti i numeri dei file assegnati a ciascun file della fotocamera. Selezionare **Riprist.** per ripristinare, oppure **Continua** per impostare il numero dei file in ordine continuato.

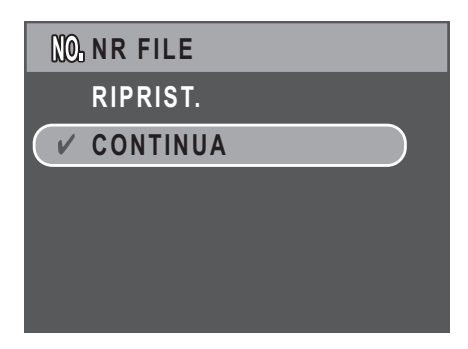

#### <span id="page-49-3"></span>Zoom digitale

L'impostazione **Zoom digit.** consente di attivare e disattivare la funzione zoom digitale. Selezionare **On** per abilitare la funzione, oppure **Off** (predefinita) per disabilitarla.

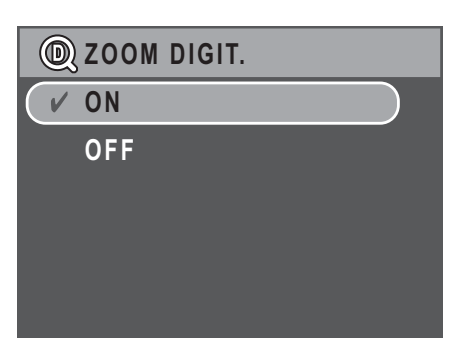

*<u>QV</u>* VIS. RAPIDA

**O N**

**OFF**

#### <span id="page-50-0"></span>Visualizzazione rapida

L'impostazione **Vis. rapida** consente di visualizzare le foto appena acquisite. Una volta acquisita la foto, questa apparirà sullo schermo LCD. Se non si è soddisfatti con il risultato, premere

il tasto  $\hat{a}$  per eliminare subito la foto. Selezionare **On** (predefinita) per abilitare la funzione, oppure **Off** per disabilitarla.

#### **Nota:**

**La funzione Visualizzazione rapida non è disponibile in modalità sequenza scatti e sequenza scatti multipla.**

#### <span id="page-50-1"></span>Sonoro fotocamera

L'impostazione **Suono mac.** consente di regolare il livello del sonoro della fotocamera. Ci sono a disposizione tre opzioni.

- Off
- Basso (predefinita)
- Alto

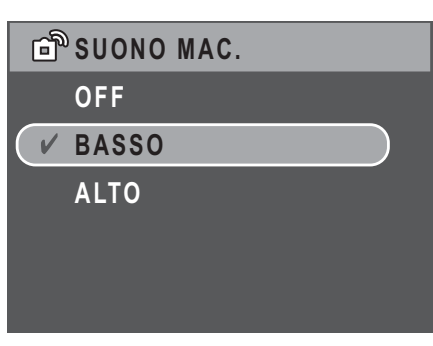

**SPEGN. AUT. LCD** 

**OFF**

**30 SEC 1 MIN**

#### <span id="page-50-2"></span>Spegnimento automatico LCD

L'impostazione **Spegn. aut. LCD** consente di regolare per quanto tempo lo schermo LCD rimane acceso prima di disattivarsi per conservare l'energia delle batterie. Ci sono a disposizione tre opzioni:

- Off (predefinita)
- 30 sec
- $\cdot$  1 min

#### <span id="page-50-3"></span>Spegnimento automatico

L'impostazione **Spegnim. auto** consente di regolare l'intervallo d'inattività trascorso il quale la fotocamera si spengerà. Usare il tasto di navigazione **Su/Giù** per selezionare tra le opzioni del menu. Ci sono a disposizione due opzioni:

- 5 min (predefinita)
- $\cdot$  2 min

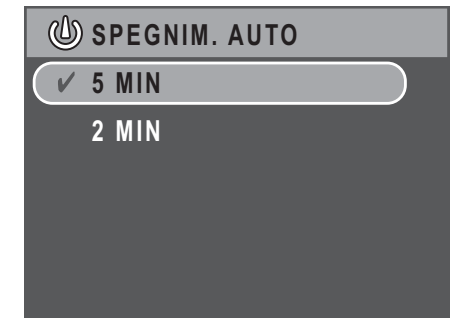

**Il menu Impostazioni**

#### <span id="page-51-3"></span><span id="page-51-0"></span>Output video

L'impostazione **Output video** consente di regolare l'output video, in base allo standard del televisore. Usare il tasto di navigazione **Su/Giù** per selezionare tra le opzioni del menu. Ci sono a disposizione due opzioni:

- NTSC (predefinita)
- PAL

#### <span id="page-51-1"></span>Modalità USB

L'impostazione **Modalità USB** consente di selezionare il metodo di trasferimento tra la fotocamera ed il PC. Ci sono a disposizione due opzioni:

• PTP (Stampa PictBridge): Quando la fotocamera è collegata, usando il cavo USB, ad una stampante che supporta Pictbridge può stampare direttamente le immagini archiviate sul supporto. [Fare riferimento alla sezione](#page-54-0) 

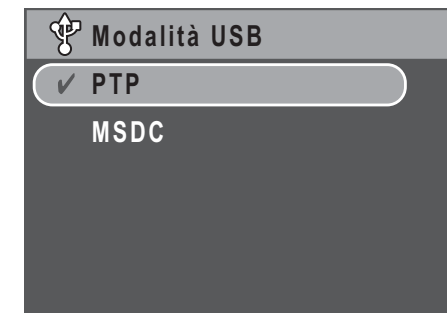

**OUTPUT VIDEO**

**NTSC PAL**

["Stampa PictBridge \(PTP\)" a pagina 41](#page-54-0) per i dettagli sulla funzione PTP.

• MSDC (predefinita): La fotocamera è impostata per funzionare come un dispositivo d'archiviazione di massa, consentendo il solo trasferimento dei file tra la fotocamera ed il PC.

#### <span id="page-51-2"></span>Stampa data

L'impostazione **Stampa data** consente di regolare il formato della data che apparirà su ciascuna foto o video. Questa funzione può anche essere disattivata, se desiderato. L'impostazione della stampa della data aiuta ad ordinare con facilità le foto ed apparirà sulle foto quando è eseguita la stampa. Usare il tasto di navigazione **Su/Giù** per selezionare tra le opzioni del menu. Ci sono a disposizione quattro opzioni:

- Off (predefinita)
- AAAA MM GG: formato anno mese giorno.
- MM GG AAAA: formato mese giorno anno.
- GG MM AAAA: formato giorno -mese anno.

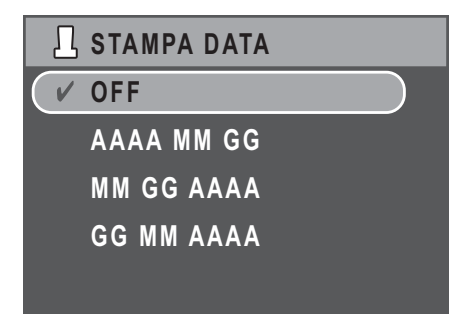

**Il menu Impostazioni**

#### <span id="page-52-0"></span>Data e ora

L'impostazione **Data e ora** consente di impostare o regolare la data e l'ora della fotocamera. Per impostare o regolare la date e l'ora:

- Premere il tasto di navigazione **Sinistra/ Destra** per selezionare il campo **Anno**.
- Premere il tasto di navigazione **Su/Giù** per regolare il valore dell'**Anno**.
- Allo stesso modo, selezionare i campi **Mese**, **Giorno**, **Ore** e **Minuti** e regolarli di conseguenza.

#### <span id="page-52-1"></span>Lingua

L'impostazione **Lingua** consente di scegliere la lingua usata nei menu OSD. Scorrere nell'elenco e selezionare la lingua. Usare il tasto di navigazione **Su/Giù** per selezionare tra le opzioni del menu.

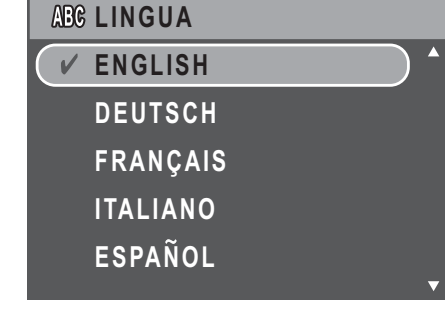

#### <span id="page-52-2"></span>Archivio immagini

L'impostazione **Archiv. imm.** consente di specificare dove saranno archiviate le foto e le sequenze video. La fotocamera è dotata di una memoria interna Flash da 16 MB, tuttavia si può anche usare una scheda memoria SD/MMC [\(Fare](#page-27-2)  [riferimento alla sezione "Inserimento e rimozione di](#page-27-2)  [una scheda SD/MMC" a pagina 14](#page-27-2) per altri dettagli). Ci sono a disposizione due opzioni:

- Auto (predefinita): quando è selezionata questa opzione la fotocamera sceglie automaticamente il supporto d'archiviazione. Se nella fotocamera è inserita una scheda SD/MMC, tutte le foto e le sequenze video saranno archiviate nella scheda. Se la scheda esterna on è rilevata, tutte le foto ed i video saranno archiviati nella memoria interna.
- Memoria interna: tutte le foto ed i video saranno archiviati nella memoria interna.

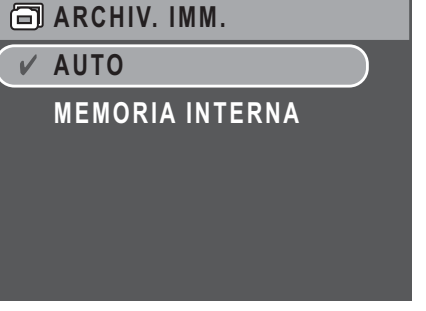

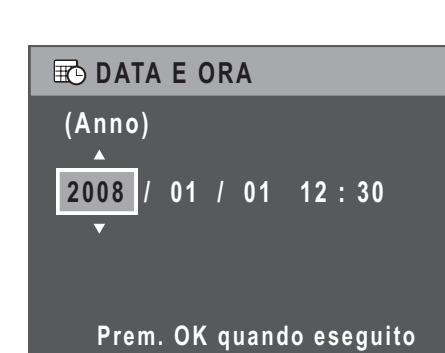

#### <span id="page-53-0"></span>Formattazione

L'impostazione **Formatta** consente di cancellare tutti i dati della memoria interna o della scheda SD/ MMC. Usare il tasto di navigazione **Su/Giù** per selezionare tra le opzioni del menu. Ci sono a disposizione tre opzioni:

- Scheda (predefinita): tutti i dati della scheda SD/MMC saranno formattati.
- Memoria interna: tutti i dati della memoria saranno formattati.
- Esci: annulla la formattazione.

#### <span id="page-53-1"></span>Ripristino

L'impostazione **Ripristino** consente di ripristinare le impostazioni della fotocamera sui valori predefiniti. Questo significa che saranno annullate tutte le modifiche eseguite alle impostazioni della fotocamera.

Una volta selezionata l'opzione, la schermata **Ripristino** visualizza un messaggio di conferma. Selezionare **Sì** per procedere con il ripristino, oppure **Esci** (predefinita) per annullare.

#### <span id="page-53-2"></span>Promemoria audio

L'impostazione **Memo vocale** consente di cerare promemoria audio quando è acquisita una foto. Selezionare **On** per abilitare la funzione Memo vocale oppure **Off** (predefinita) per disabilitarla.

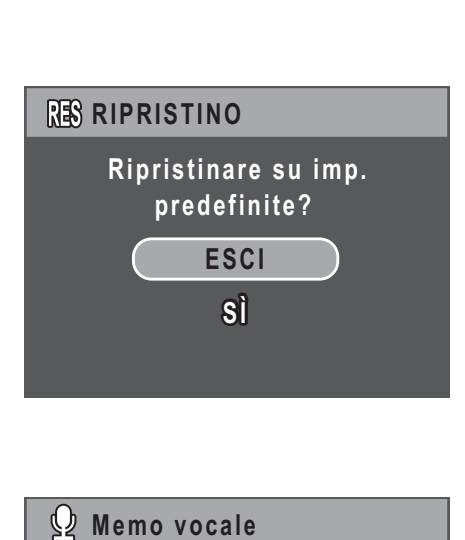

**FORMATTA SCHEDA**

**ESCI**

**MEMORIA INTERNA**

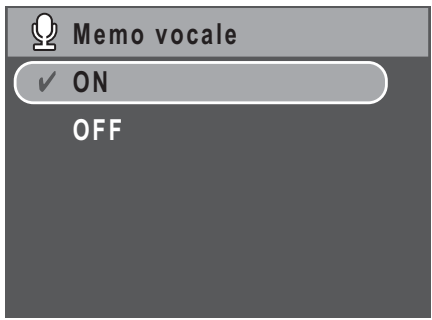

**Collegamento non riuscito! ollegamento** 

**Colleg. a stampante... olleg.** 

# <span id="page-54-0"></span>Stampa PictBridge (PTP)

La funzione **PTP** consente di stampare direttamente le immagini acquisite con la fotocamera senza eseguire il collegamento al PC.

Sullo schermo LCD è visualizzato un messaggio d'errore se la fotocamera non è collegata ad una stampante compatibile PTP.Fare riferimento a ["Modalità USB" a pagina 38](#page-51-1) per informazioni dettagliate sull'abilitazione della funzione PTP. Sullo schermo LCD è visualizzato un messaggio d'errore se la modalità USB non impostata su PTP.

Quando alla fotocamera è collegata una stampante compatibile PTP, sullo schermo LCD è visualizzata la schermata **Colleg. a stampante...**. Il menu di stampa appare automaticamente.

Usare il tasto di navigazione **Su/Giù** per selezionare un'opzione e premere il tasto **OK** per confermare.

#### $(\bullet)$ **2/140ARCHIV. IMM. QUESTA IMM. EE** STAMPA INDICE **DPOF IMM. DPOF TUTTE IMM.**

#### <span id="page-54-1"></span>Archivio immagini

[Fare riferimento alla sezione "Archivio immagini" a pagina 39](#page-52-2) per informazioni dettagliate.

**Stampa PictBridge (PTP)**

#### <span id="page-55-0"></span>Questa immagine

Stampa l'immagine selezionata con le impostazioni correnti.

1. Usare il tasto di navigazione **Su/Giù** per selezionare **Questa imm.** tra le opzioni e poi premere il tasto **OK** per confermare. Usare il tasto di navigazione **Sinistra/Destra** in qualsiasi momento per selezionare il file precedente/successivo.

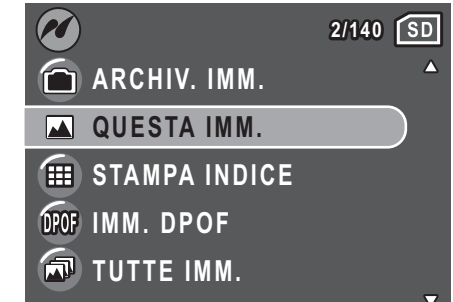

2. Premere il tasto di navigazione **Su/Giù** per impostare il numero di copie.

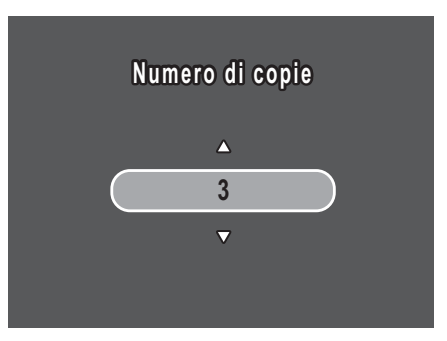

**DIM. CARTA DIM. PRED.**

- 3. Premere il tasto di navigazione **Su/Giù** per selezionare le dimensioni del foglio.
	- Dim. pred.
	- $\cdot$  4"  $\times$  6"
	- Lett.
	- A4
- 4. Premere il tasto di navigazione **Su/Giù** per continuare o annullare l'azione.

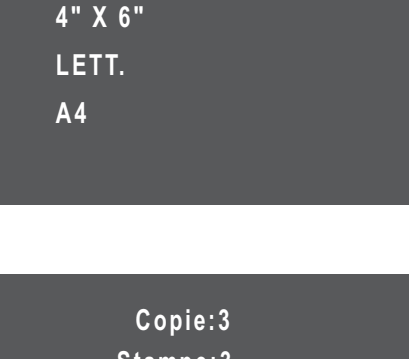

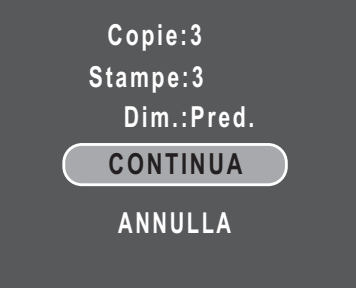

#### <span id="page-56-0"></span>Stampa indice

Usare questa funzione per stampare tutte le immagini in formato d'indice.

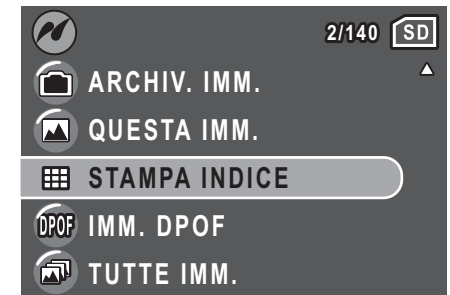

Italiano

- 1. Premere il tasto di navigazione **Su/Giù** per selezionare le dimensioni del foglio.
	- Dim. pred.
	- Lett.
	- A4

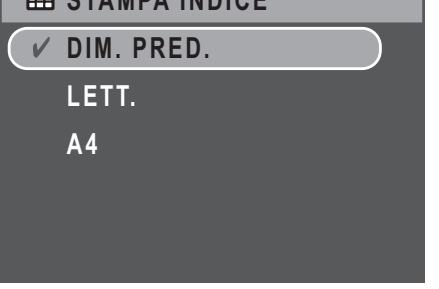

**STAMPA INDICE**

2. Premere il tasto di navigazione **Su/Giù** per impostare il numero di copie. Dopo avere impostato il numero di copie, premere di nuovo il tasto di navigazione **Su/Giù** per continuare o annullare l'azione.

 **Copie:1 Stampe:-- Dim.:Pred. CONTINUA ANNULLA**

#### <span id="page-56-1"></span>Imm. DPOF

[Fare riferimento alla sezione "DPOF" a pagina 31](#page-44-1) per informazioni dettagliate.

#### **44 Impostazioni della fotocamera**

#### <span id="page-57-0"></span>Tutte imm.

Stampa tutte le immagini salvate nella memoria.

- 1. Usare il tasto di navigazione **Su/Giù** per selezionare **Tutte imm.** tra le opzioni e poi premere il tasto **OK** per confermare.
- 2. Premere il tasto di navigazione **Su/Giù** per impostare il numero di copie.

- 3. Premere il tasto di navigazione **Su/Giù** per selezionare le dimensioni del foglio.
	- Dim. pred.
	- $\cdot$  4"  $\times$  6"
	- Lett.
	- A4
- 4. Premere il tasto di navigazione **Su/Giù** per selezionare Continua oppure Annulla.

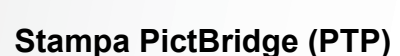

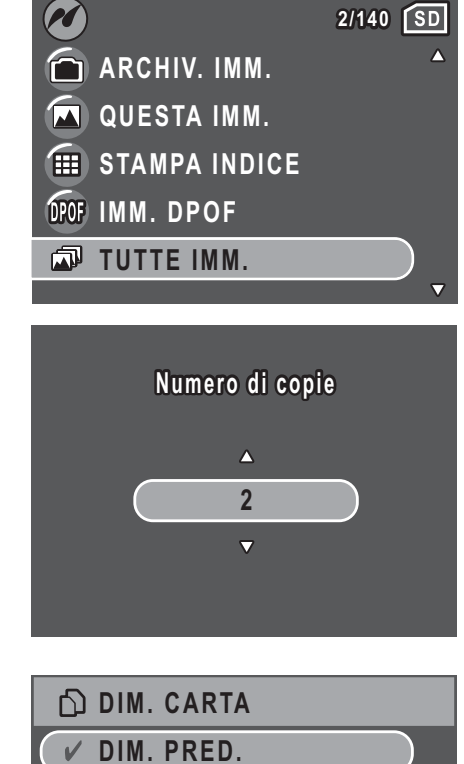

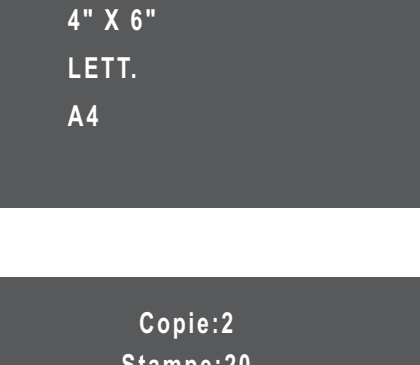

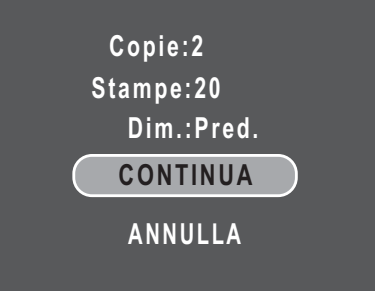

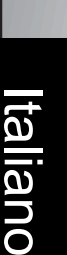

# <span id="page-58-0"></span>Specifiche

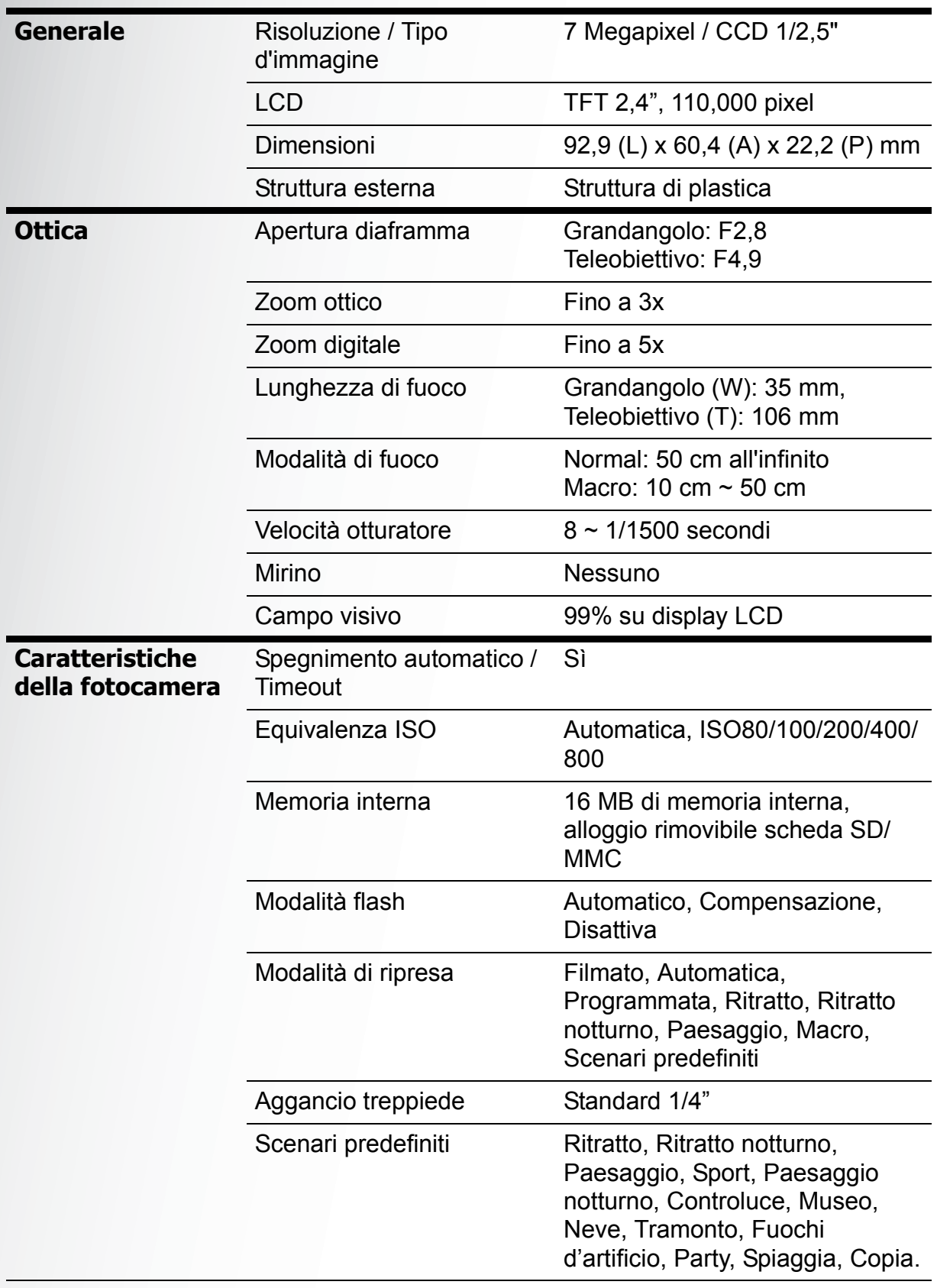

#### **46 Specifiche**

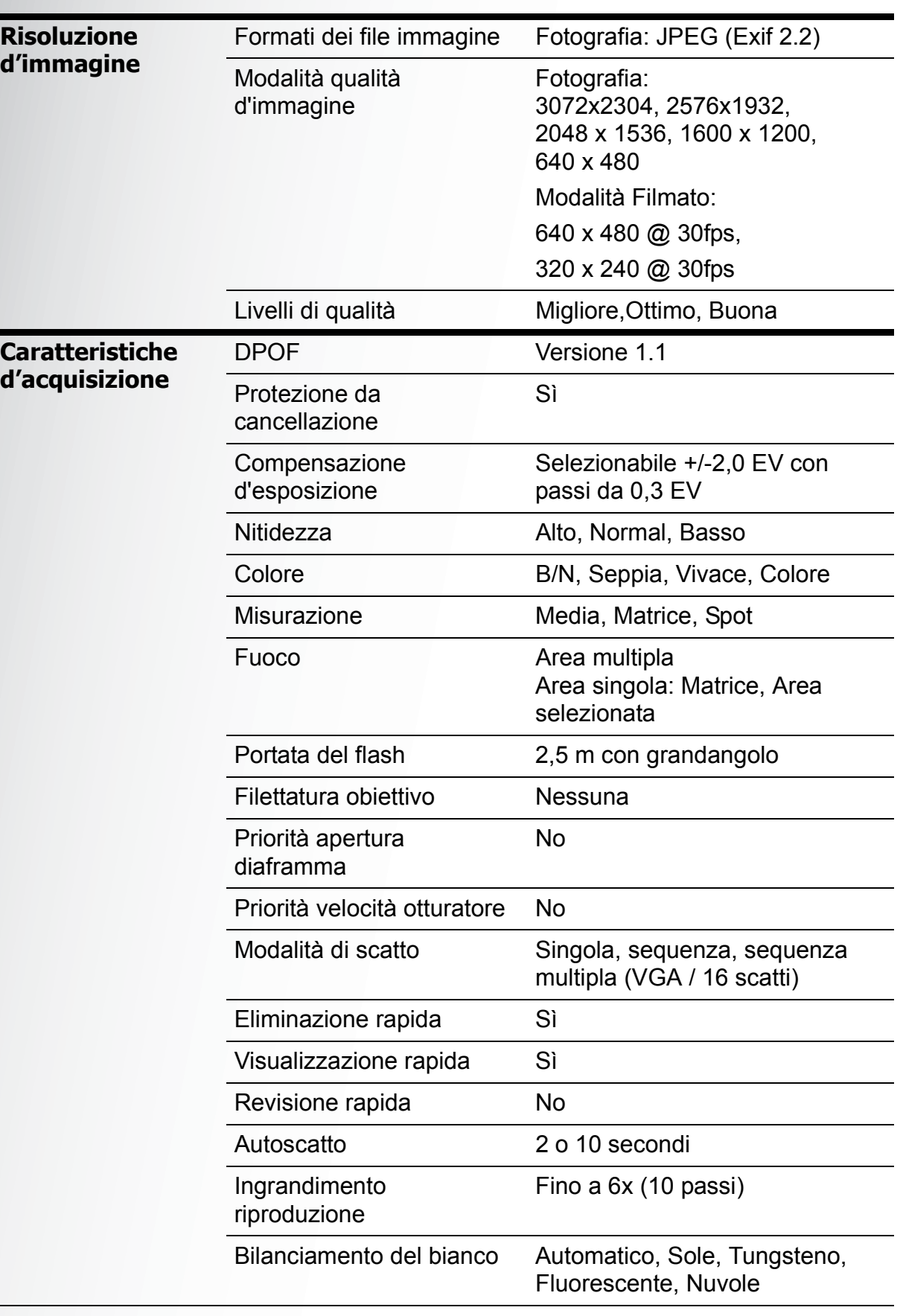

Italiano

#### **Specifiche 47**

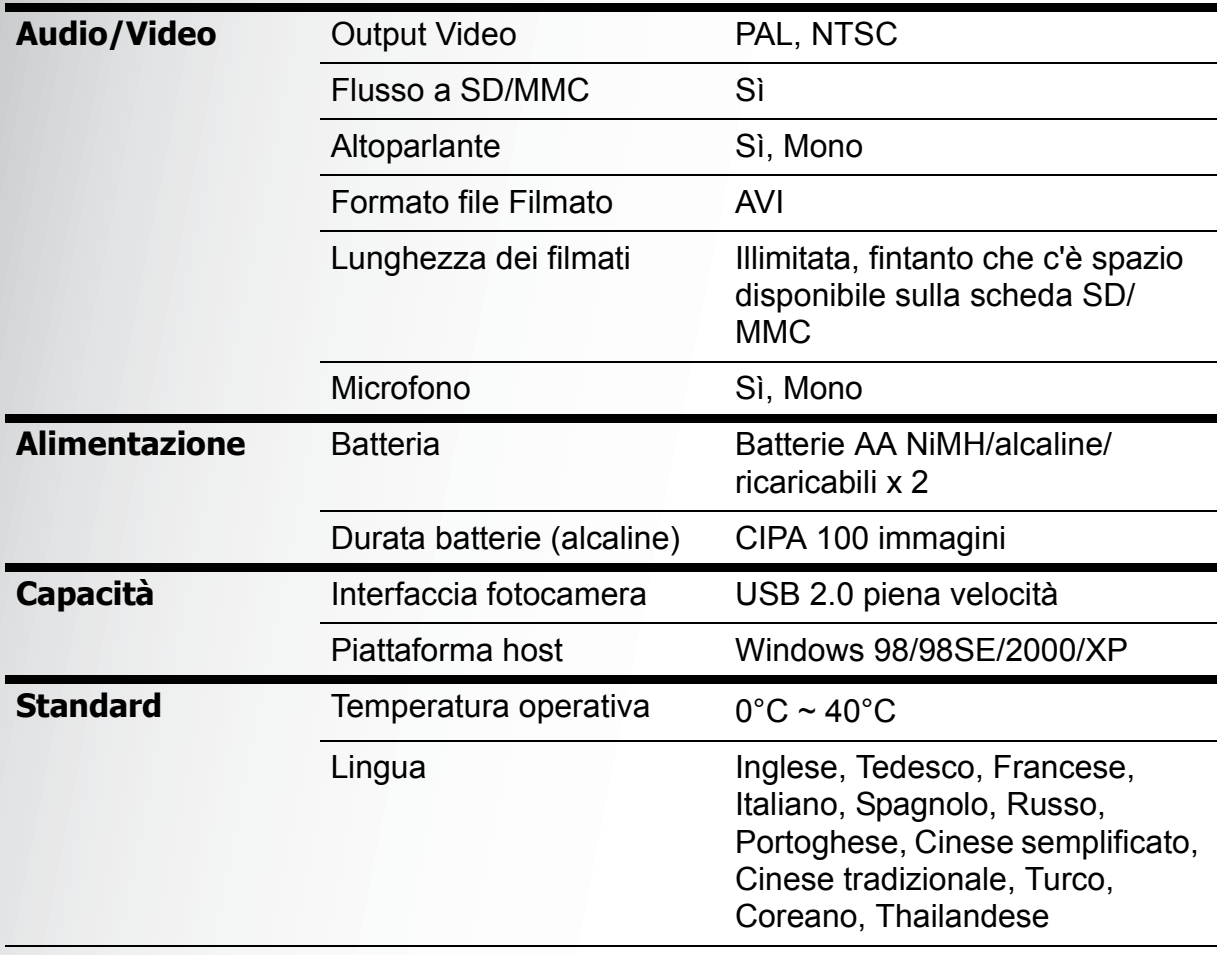

# <span id="page-61-0"></span>Risoluzione dei problemi

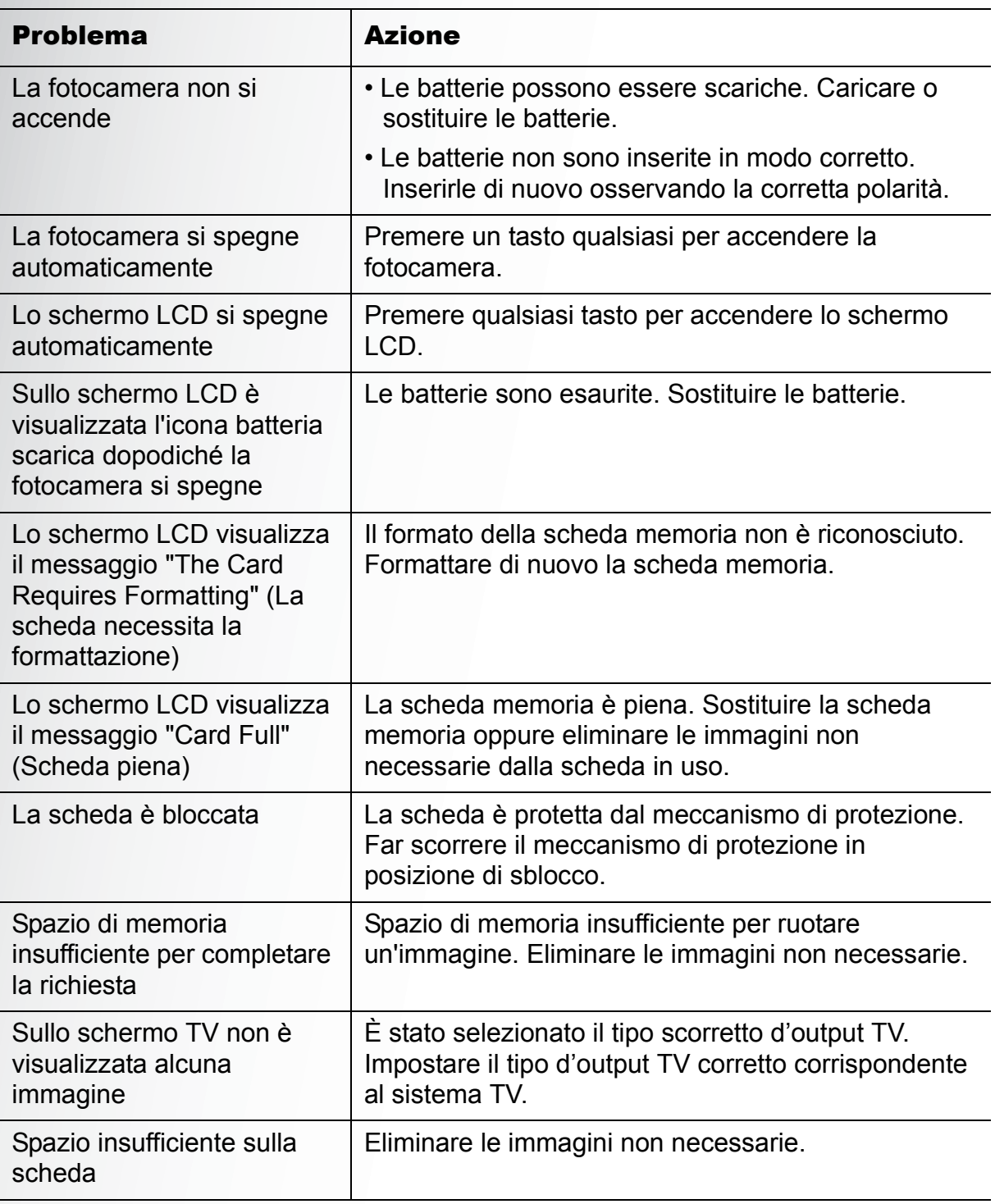

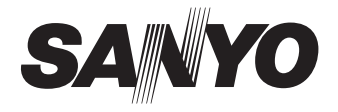

**SANYO Electric Co., Ltd. Printed in China**